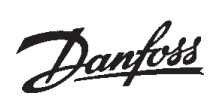

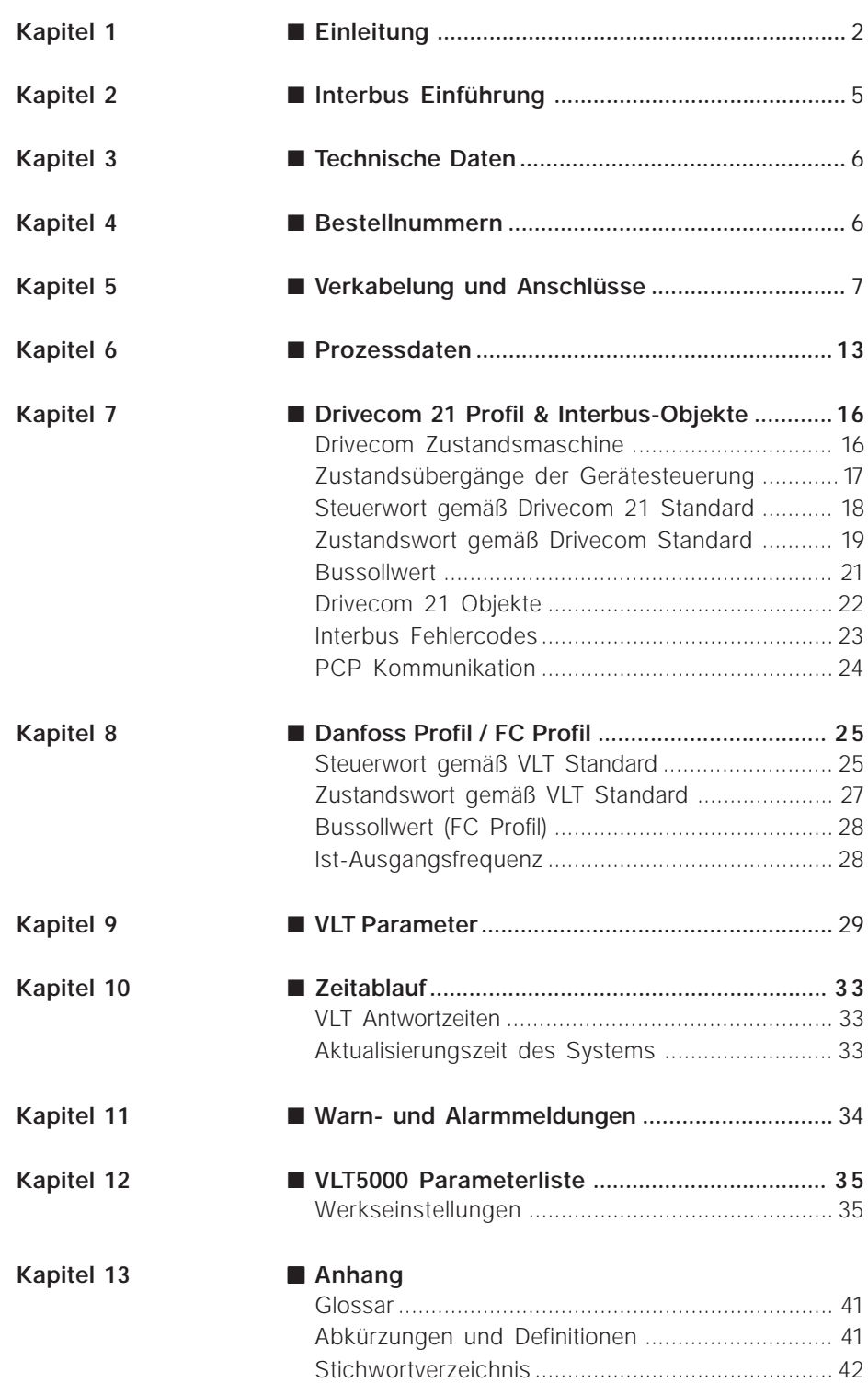

## Danfoss

#### **VLT® 5000 INTERBUS**

## ■ **Einleitung**

Urheberrechtsschutz, Haftungsbeschränkung und Änderungsrecht

Das vorliegende Handbuch enthält Angaben, die geistiges Eigentum der Danfoss A/S sind. Mit der Entgegennahme und der Verwendung dieses Handbuches verpflichtet sich der Benutzer, die hierin enthaltenen Angaben ausschließlich für den Betrieb von Einrichtungen der Danfoss A/S oder von Einrichtungen anderer Lieferanten zu verwenden, sofern diese anderen Einrichtungen für eine Kommunikation mit Einrichtungen von Danfoss über die serielle Kommunikationsstrecke PROFI-BUS vorgesehen sind. Dieses Handbuch ist gemäß dem Urheberrechtsschutz in Dänemark und den meisten anderen Staaten geschützt.

Danfoss A/S übernimmt keine Garantie dafür, dass Software-Programme, die nach den im vorliegenden Handbuch angegebenen Richtlinien erstellt wurden, unter allen physikalischen Umgebungsbedingungen oder mit jeder Hardware oder Software ordnungsgemäß funktionieren.

Danfoss A/S hat zwar die im vorliegenden Handbuch enthaltene Dokumentation getestet und geprüft, übernimmt aber keinerlei direkte oder indirekte Garantie oder Zusicherung zu dieser Dokumentation bezüglich deren Qualität, Leistungsfähigkeit, Tauglichkeit oder Eignung für einen bestimmten Zweck.

Danfoss A/S lehnt in jedem Fall jede Haftung für direkte, indirekte, Sonder-, Neben- oder Folgeschäden ab, die sich aus der Verwendung oder der mangelnden Verwendbarkeit der im vorliegenden Handbuch enthaltenen Angaben ergeben, auch nach einem Hinweis auf die Möglichkeit derartiger Schäden. Danfoss A/S ist insbesondere nicht für entstandene Kosten haftbar, darunter beispielsweise, jedoch nicht ausschließlich, Kosten durch Gewinn- oder Ertragsverluste, Verluste oder Beschädigung von Anlagen, Verluste von Computerprogrammen, Verluste von Daten, die Kosten für deren Wiederbeschaffung oder Forderungen Dritter.

Danfoss A/S behält sich das Recht vor, das vorliegende Handbuch jederzeit zu überarbeiten und dessen Inhalt zu ändern, ohne verpflichtet zu sein, dies vorher anzukündigen oder frühere Benutzer über derartige Änderungen oder Überarbeitungen zu unterrichten.

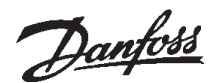

#### ■ **Über dieses Handbuch**

Dieses Handbuch soll sowohl zu Schulungszwecken als auch als Referenz dienen. Die Grundlagen des INTERBUS-Protokolls werden nur dort kurz gestreift, wo es für das Verständnis der DRIVECOM Implementierung des DRIVECOM Profil 21 erforderlich ist.

Das Handbuch soll ferner als Leitfaden dienen, wenn Sie Ihr Kommunikationssystem spezifizieren und optimieren möchten.

Wenn Sie nicht vollkommen vertraut sind mit INTERBUS, PCP (Peripherals Communication Protocol) oder dem Profil für drehzahlgeregelte Antriebe, wird empfohlen, sich zuerst mit entsprechender Lektüre über diese Themen auseinanderzusetzen.

Selbst wenn Sie bereits ein erfahrener INTERBUS-Programmierer sind, empfehlen wir Ihnen, dieses Handbuch ganz durchzulesen, bevor Sie mit der Programmierung beginnen, da Sie in allen Kapiteln wichtige Informationen finden.

Nach der allgemeinen Einleitung können Sie sich in Kapitel 2 mit der Interbus-Einführung einen technischen Überblick über das System verschaffen.

In Kapitel 5 erhalten Sie genauere Informationen über die Verkabelung und die Herstellung einer physischen Verbindung.

In den Kapiteln 6 erhalten Sie weitere Einzelheiten zur Prozessdaten- und PCP-Kommunikation.

In den Kapitel 7 und 8 finden Sie alle wichtigen Details über das Drivecom 21 Profil und das Danfoss Profil.

In Kapitel 9 finden Sie eine Aufstellung aller relevanten VLT- und INTERBUS Parameter.

In Kapitel 10 finden Sie Informationen über die Anwortzeiten des VLTs und die erforderliche Zeit für ein System-Update.

Im nächsten Kapitel werden die angezeigten Meldungen – Warn- und Alarmmeldungen – kurz erläutert.

In Kapitel 12 finden Sie eine Liste der Standardeinstellungen für den VLT5000 bei Installation einer INTERBUS Optionskarte. Dieses Kapitel enthält zudem eine vollständige Auflistung aller Parameter, einschließlich der Bezeichnung der Parameter, der Standardeinstellungen, der Einstellbereiche usw.

Im Anhang finden Sie ein Glossar zur Erklärung der Abkürzungen, Begriffe und Phrasen, die Sie für das Verständnis dieses Handbuchs benötigen. Und mit dem Stichwortverzeichnis schließt das Handbuch.

Wenn Sie mehr über das INTERBUS Protokoll im Allgemeinen wissen möchten, ziehen Sie bitte die umfangreiche einschlägige Literatur zu Rate.

#### ■ **Voraussetzungen**

In diesem Handbuch wird davon ausgegangen, dass Sie eine DANFOSS INTERBUS Optionskarte zusammen mit der DANFOSS VLT5000 Serie verwenden. Ferner wird davon ausgegangen, dass Sie als Master eine SPS oder einen PC einsetzen, der mit einer seriellen Kommunikationskarte ausgestattet ist, die alle für Ihre Anwendung erforderlichen INTERBUS Kommunikationsdienste unterstützt. Außerdem sind alle Anforderungen, die im INTER-BUS-Standard sowie im DRIVECOM Profil für drehzahlabhängige Antriebe und dessen unternehmensspezifischer Implementierung festgelegt sind, gewissenhaft zu beachten und etwaige Einschränkungen voll zu respektieren.

#### ■ Was Sie bereits wissen sollten

Die DANFOSS INTERBUS Optionskarte ist für die Kommunikation mit jedem beliebigen Master ausgelegt, der den INTERBUS Standard unterstützt. Daher gehen wir davon aus, dass Sie mit dem PC bzw. der SPS, die Sie als Master in Ihrem System einsetzen möchten, vollkommen vertraut sind. Fragen zu Hardware und Software anderer Hersteller sind nicht Gegenstand dieses Handbuchs und werden von DANFOSS nicht beantwortet.

Bei Fragen, wie eine Master-Master-Kommunikation oder die Kommunikation zu einem nicht-DANFOSS-Slave einzurichten ist, sind die entsprechenden Handbücher heranzuziehen.

## Danfoss

#### **VLT® 5000 INTERBUS**

# **Einleitung**

#### ■ **Weitere Literatur**

Nachstehend eine Übersicht der für den VLT Serie 5000 erhältlichen Literatur. Bitte beachten Sie, dass sich von Land zu Land Abweichungen ergeben können.

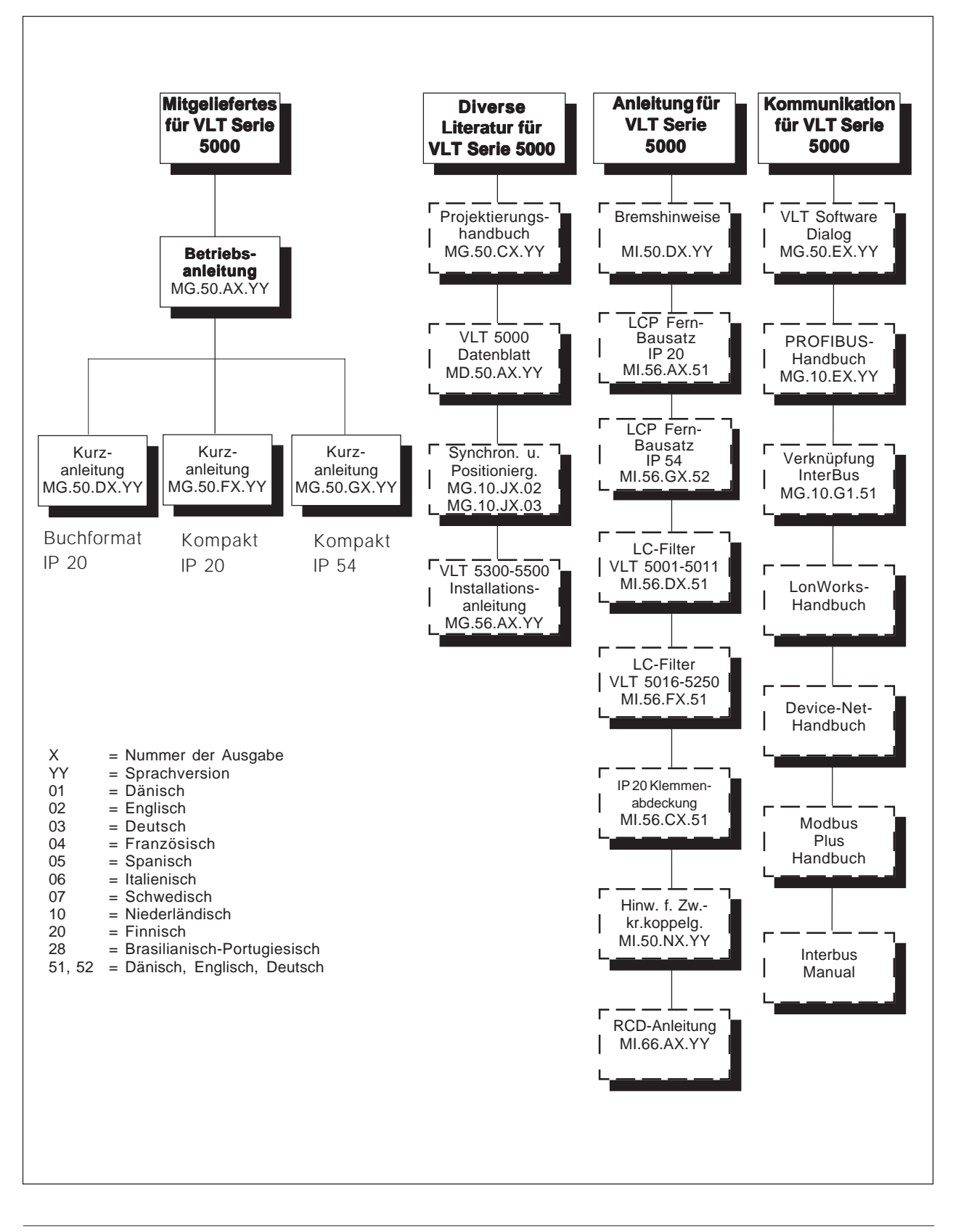

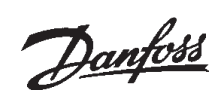

#### ■ **Technischer Überblick Interbus**

Das INTERBUS System setzt sich aus zwei verschiedenen Systemen zusammen: einem System für Fernbetrieb und einem lokalen System. Das System für Fernbetrieb ermöglicht den Anschluss von bis zu 256 Stationen an einem einzigen System, wobei die Kabelstrecke zwischen den einzelnen Stationen nicht mehr als 400 m betragen darf.

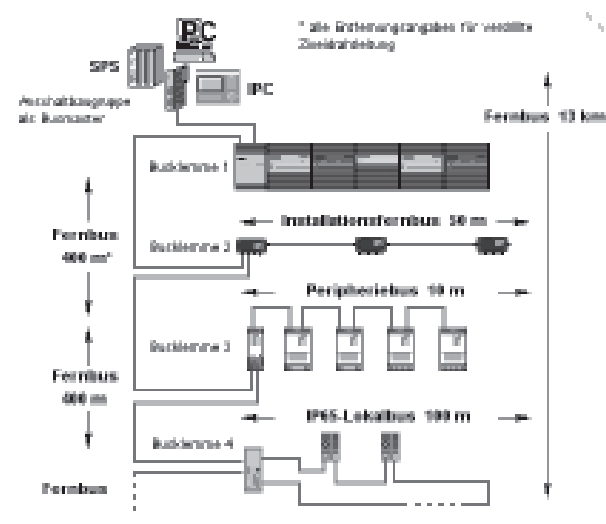

Projekt

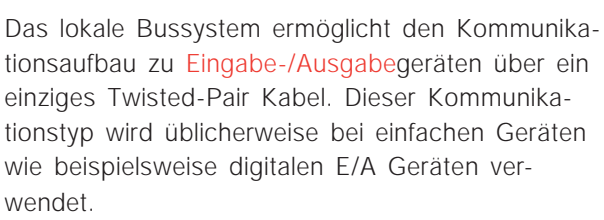

Für die Kommunikation mit Fernbetrieb über den BUS sind beim INTERBUS System zwei verschiedene Kommunikationstypen vorgesehen: Prozessdaten und PCP (Peripherals Communication Protocol).

Bei der Prozessdatenkommunikation handelt es sich um eine zyklische Kommunikation zu Geräten mit hoher Priorität. Die Geschwindigkeit dieses Kommunikationstyps beträgt in der Regel zwischen wenigen Millisekunden und 100 Millisekunden, je nach der Größe des Systems. Beispiele für diesen Kommunikationstyp sind die digitale und analoge E/A oder Steuerwort & Sollwert an Frequenzumrichter.

Die PCP Kommunikation kommt in der Regel dort zum Einsatz, wo keine hohen Übertragungsgeschwindigkeiten erforderlich sind und die Kommunikation ausschließlich auf Anforderung des vom Benutzer geschriebenen Programms ausgelöst wird. Die übliche Zeit zum Lesen/Schreiben eines einzigen Wertes beträgt 100 bis 200 Millisekunden. Beispiele für diesen Kommunikationstyp sind die Konfiguration von Daten und das Lesen von Betriebsparametern wie Betriebsstunden, Anzahl der Netzeinschaltvorgänge und KWh.

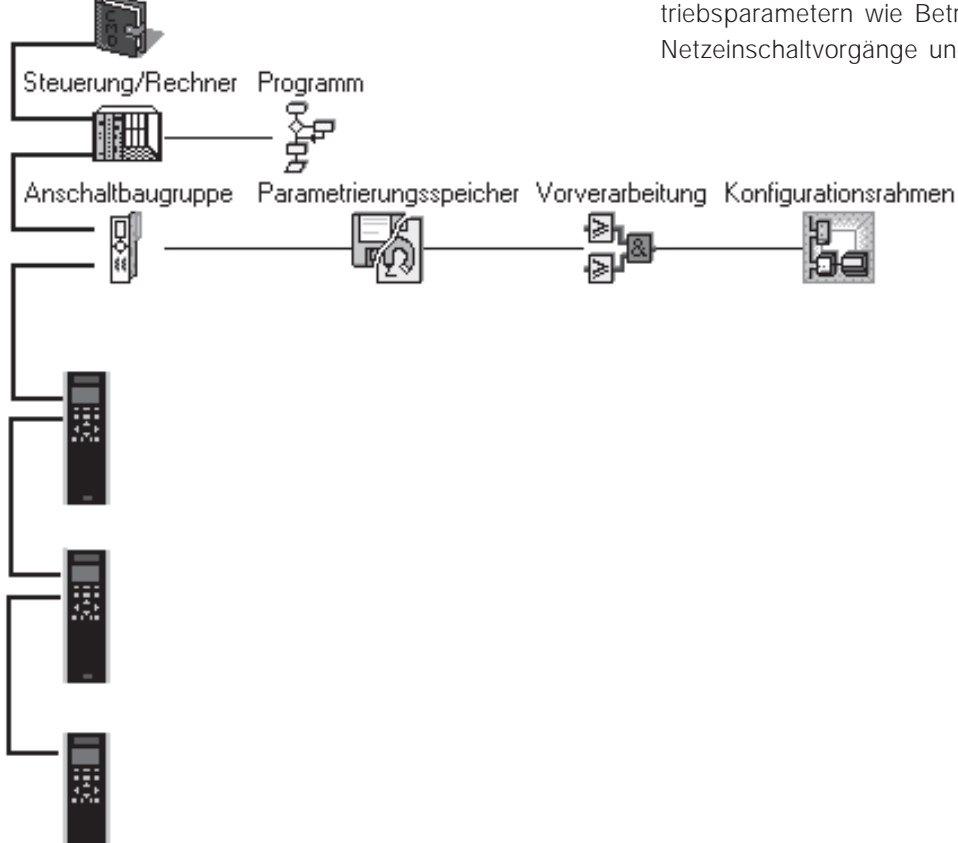

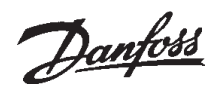

## ■ **Technische Daten**

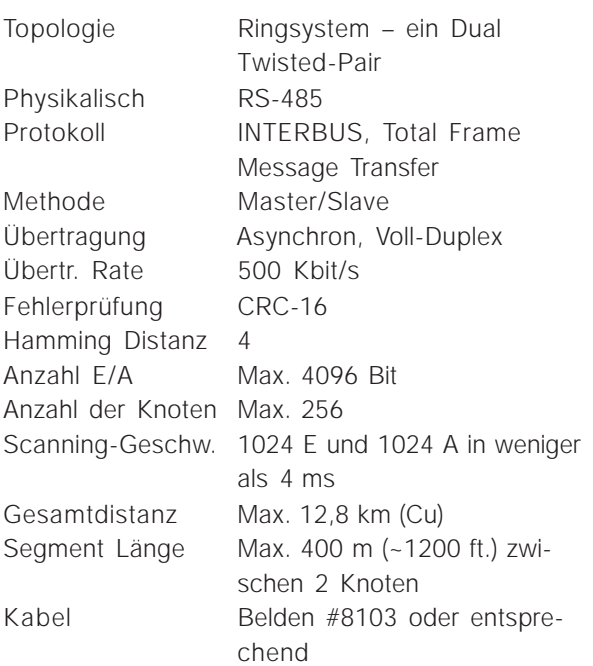

#### ■ **Kabellängen/Anzahl der Knoten**

Die maximale Kabellänge kann nur dann genutzt werden, wenn das Buskabel die folgenden Eigenschaften aufweist:

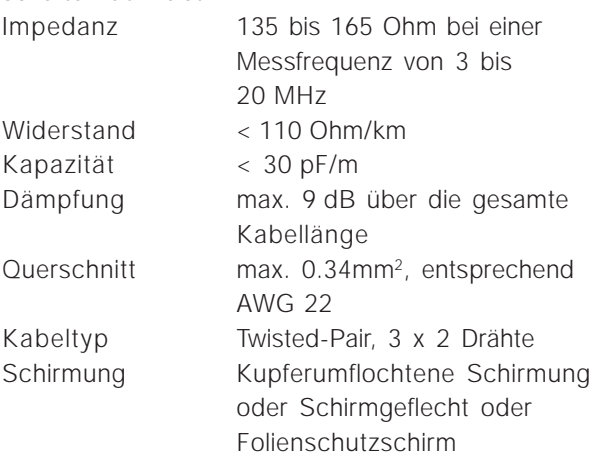

Es wird empfohlen, im gesamten Netzwerk den gleichen Kabeltyp zu verwenden, um Impedanzunterschiede auszuschließen.

#### ■ Bestellnummern

Die INTERBUS Option für den VLT®5000 steht in zwei verschiedenen Versionen zur Verfügung: eine Option dient zur Kommunikation eines VLT®5000 als Slave an einen INTERBUS mit Fernbetrieb. Die andere Version dient zur Kommunikation eines mit einer Synchronisier- und Positionieroption ausgestatteten VLT®5000 als Slave an INTERBUS mit Fernbetrieb. Als Erweiterungseinheit steht zudem ein Satz EPROMs zur Verfügung.

#### Installation vor Ort

Die INTERBUS Option für die Installation vor Ort setzt sich aus einem Komplettpaket zusammen. Dazu gehören: die INTERBUS Kommunikationseinheit, Speicheroption, EMV Bügel, Installationshinweise, Handbücher. Dieses Paket zielt auf die vor Ort Installation der VLT5000 Serie ab und ermöglicht die Kommunikation eines VLT5000 im Fernbetrieb über den INTERBUS. Bestellnummer: 175Z3122

#### Synchronisier- und Positionieroption

Entspricht der obenstehenden INTERBUS Kommunikationsoption, aber ohne Speicheroption. Diese Option ist gedacht als eine INTERBUS Option für die Synchronisier- und Positionieroption, die keine Speicheroption erfordert, sowie als Ersatzteil für eine beschädigte INTERBUS Option. Bestellnummer: 175Z2900

#### Erweiterungseinheit

INTERBUS Speichersatz. Dieser vollständige Satz an Speichermodulen (3 Teile) eignet sich für die INTERBUS Option und das Speicher-Board. Diese Option dient zur Erweiterung der jeweils neuesten Version der VLT5000 Software und der INTERBUS Kommunikationsoption. Diese Optionen eignen sich nicht zur Erweiterung der Synchronisier- und Positionieroption. Informationen hinsichtlich der Erweiterung dieser Option finden Sie im Handbuch für die Synchronisier- und Positionieroption.

## Bestellnummer: 175Z3123

#### Werkseitige Installation

Die INTERBUS-Option kann von Danfoss Drives bereits werkseitig in einem VLT®5000 vorinstalliert bestellt werden. Für die Bestellnummer einer bestimmten Kombination aus VLT5000 und INTER-BUS setzen Sie sich bitte mit Ihrem Danfoss Vertreter in Verbindung.

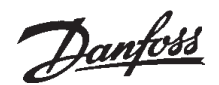

#### ■ Verkabelung und Anschlüsse

Die INTERBUS Optionskarte ist mit der Fernbetrieb-Busleitung über MK 100A oder MK 101A für das ankommende INTERBUS Kabel (Klemmen 62, 63, 64, 65 und 66) und über MK 100B oder MK 101B für das abgehende INTERBUS Kabel (Klemmen 62, 63, 64, 65, 66 und RB) verbunden.

#### EMV Vorsichtsmaßnahmen

Die folgenden EMV Vorsichtsmaßnahmen werden empfohlen, um das Auftreten von Interferenzen beim Betrieb des INTERBUS Netzwerks zu vermeiden. Weitergehende Informationen zur EMV finden Sie in der VLT5000 Betriebsanleitung (MG.50.CX.YY). Bitte ziehen Sie für weitere Installationshinweise auch das Handbuch für den INTER-BUS Master zurate.

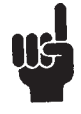

Alle geltenden nationalen und lokalen Vorschriften, etwa bezüglich der Schutzerdung, sind unbedingt zu beachten.

#### Verkabelung

Die INTERBUS Kommunikationskabel dürfen sich nicht in der Nähe von Elektromotor- und Bremswiderstandskabeln befinden, um die Übertragung hochfrequenter Störspannungen von einem Kabel auf das andere zu verhindern. In der Regel reicht hierfür eine Distanz von 200 mm aus, trotzdem sollte der Abstand zwischen den Kabeln so groß wie möglich gewählt bzw. der Einsatz von Glasfaserkabeln in Betracht gezogen werden. Dies gilt insbesondere dort, wo die Kabel über längere Entfernungen parallel verlaufen.

Überquerungen zwischen dem INTERBUS Kabel und einem Elektromotor- oder Bremswiderstandskabel muss in einem Winkel von 90° erfolgen, um die auftretenden Interferenzen auf ein Minimum zu beschränken.

#### Anschluss der Kabelschirmung

Die Schirmung des INTERBUS Kabels muss immer an beiden Enden geerdet sein. Das heißt, die Schirmung ist an allen an das INTERBUS Netzwerk angeschlossenen Stationen zu erden. Es ist sehr wichtig, dass der Erdanschluss der Schirmung auch bei hohen Frequenzen mit geringer

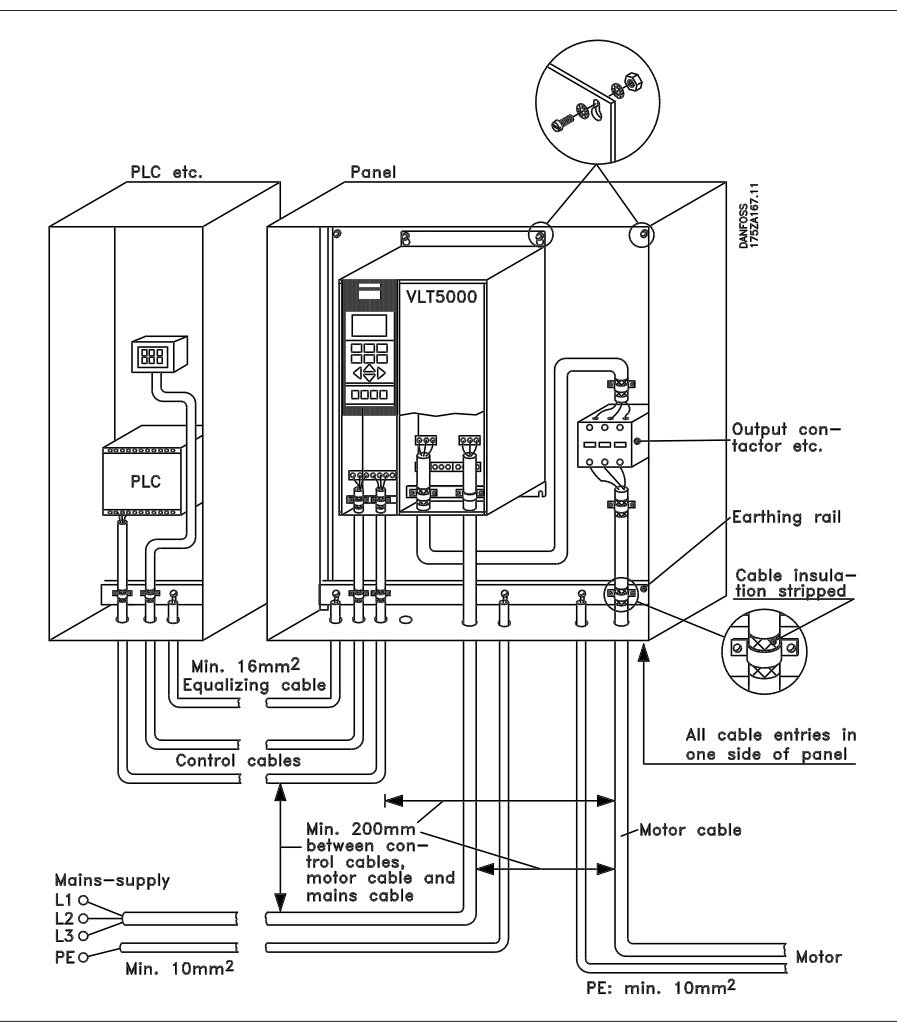

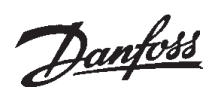

Impedanz erfolgt. Dies lässt sich durch Anschluss der Schirmungsoberfläche an die Erdung erreichen, beispielsweise durch eine Kabelschelle oder einen leitenden Kabelabschlussstutzen.

Die VLT5000 Serie ist mit verschiedenen Klemmen und Schellen ausgestattet, um eine ordnungsgemäße Erdung bei hohen Frequenzen und geringer Impedanz sicherzustellen. Erreicht wird dies durch den Anschluss einer großen Gehäusefläche an die Erdung. So kann die VLT5000-Serie beispielsweise an eine leitende Rückplatte montiert werden.

Insbesondere bei großen Entfernungen zwischen die einzelnen Stationen des INTERBUS Netzwerkes kann der Einsatz zusätzlicher Potentialausgleichskabel erforderlich werden, über die sich die einzelnen Stationen an das gleiche Erdungspotential anschließen lassen.

LEDs

Die INTERBUS Optionskarte ist mit 10 LEDs ausgestattet, die in zwei Reihen zu jeweils fünf LEDs angeordnet sind. Eine Reihe ist durch den oberen Lufteinlass bei Installation im VLT®5000 Buchformat, die andere bei Installation in der VLT®5000 Kompaktversion sichtbar.

#### Stecker

Es sind vier Stecker vorgesehen, die jeweils in Zweiergruppen angeordnet sind. MK100A und MK100B sind bei Installation in einem VLT®5000 Kompakt zu verwenden. MK101A und MK101B sind zu verwenden, wenn die INTERBUS Option in VLT®5000 Buchformat installiert ist. Es darf immer nur jeweils eine Steckergruppe gleichzeitig im Einsatz sein.

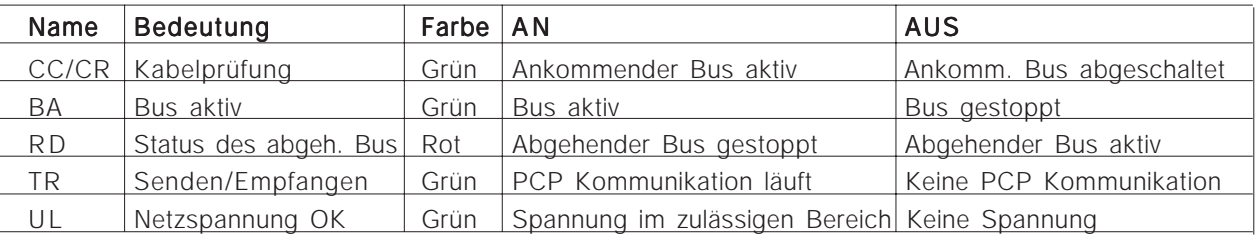

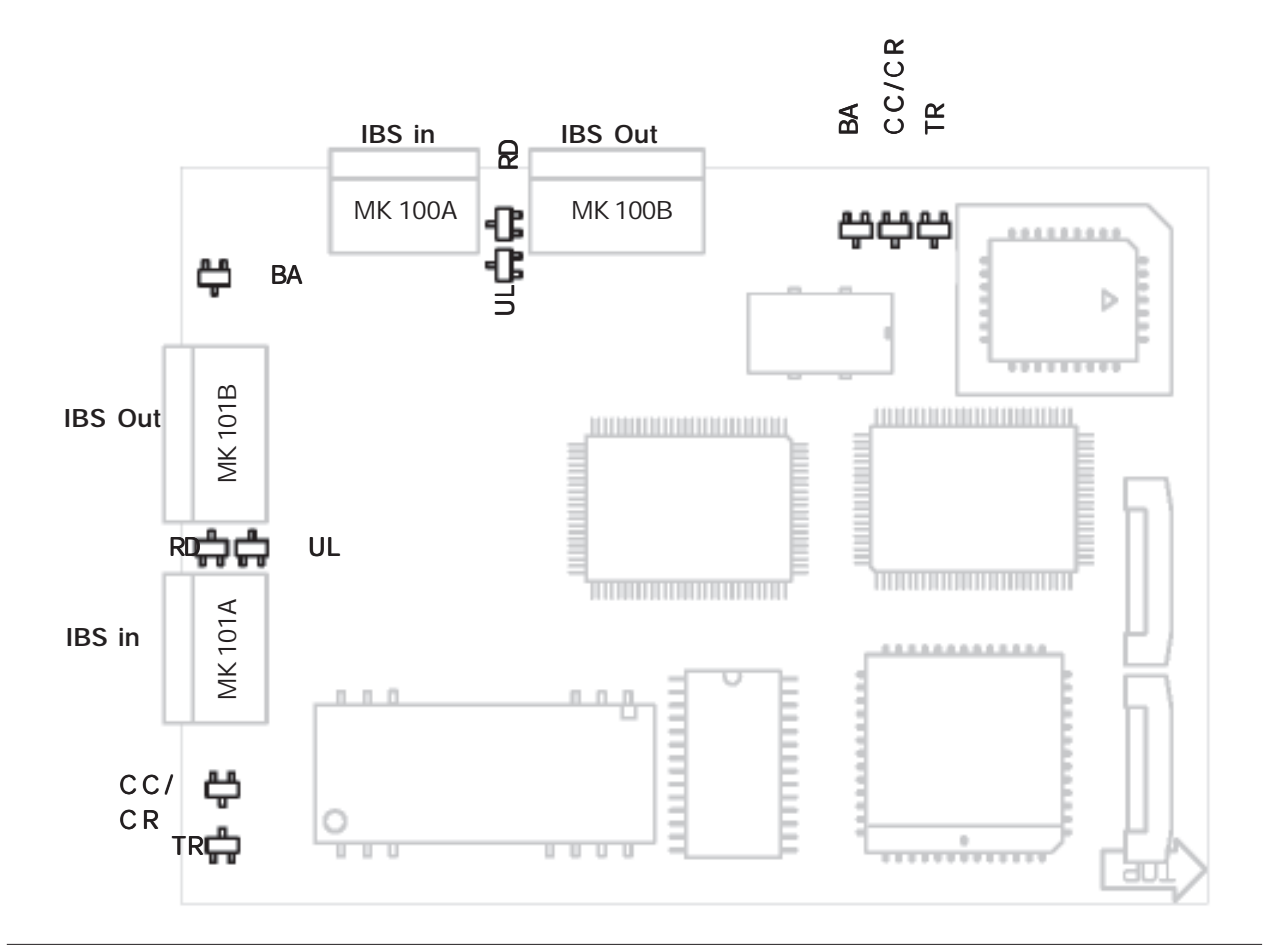

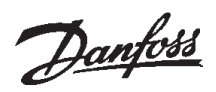

Vorbereitung des Kabels für den VLT5000 Stecker

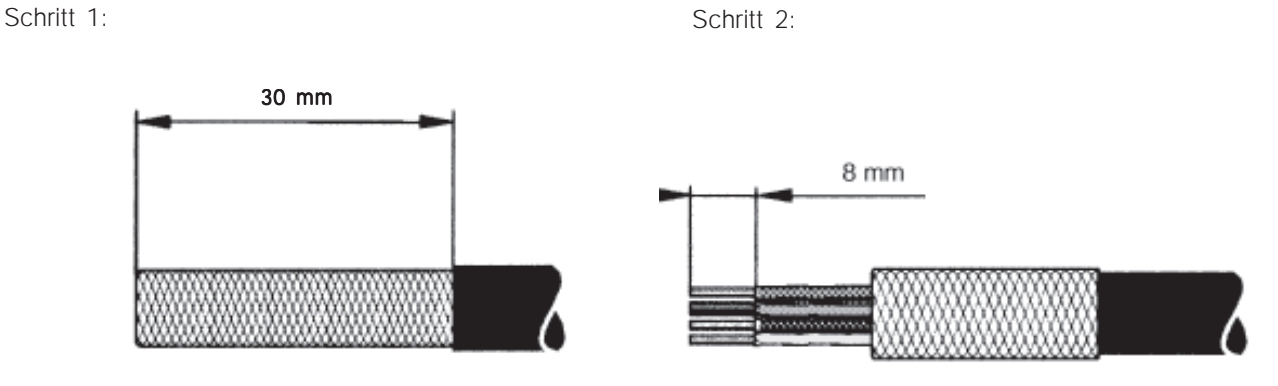

INTERBUS Kabel VLT5000 an VLT5000:

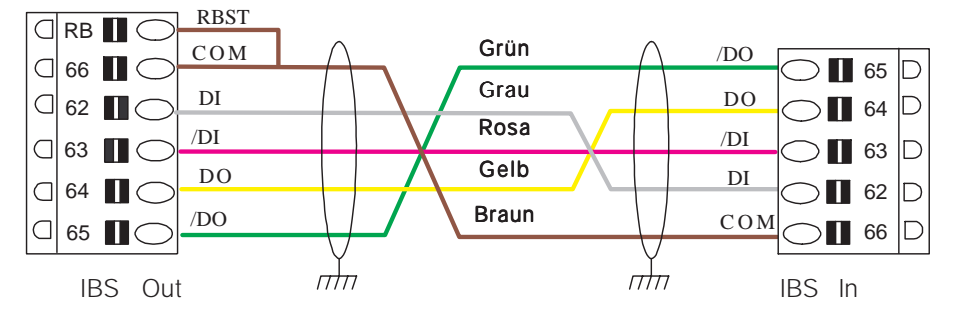

INTERBUS Kabel DB9 an VLT5000:

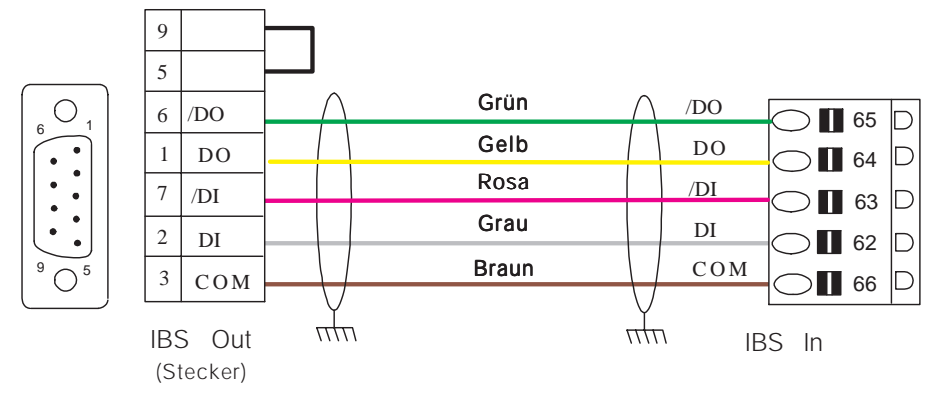

Interbus Kabel VLT5000 an DB9:

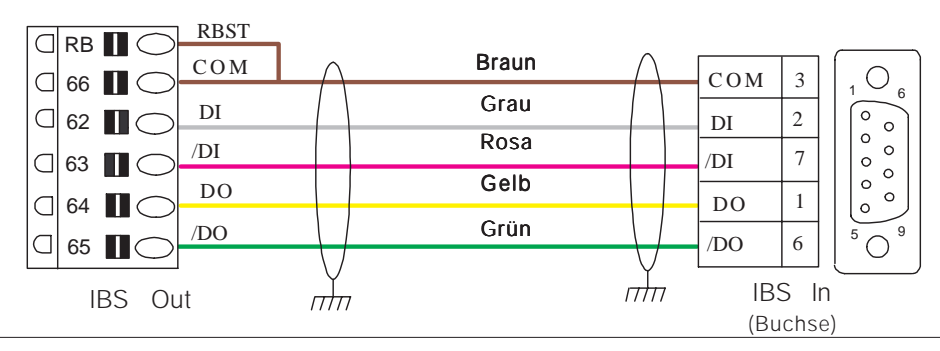

INTERBUS Kabel VLT©5000 Buchformat

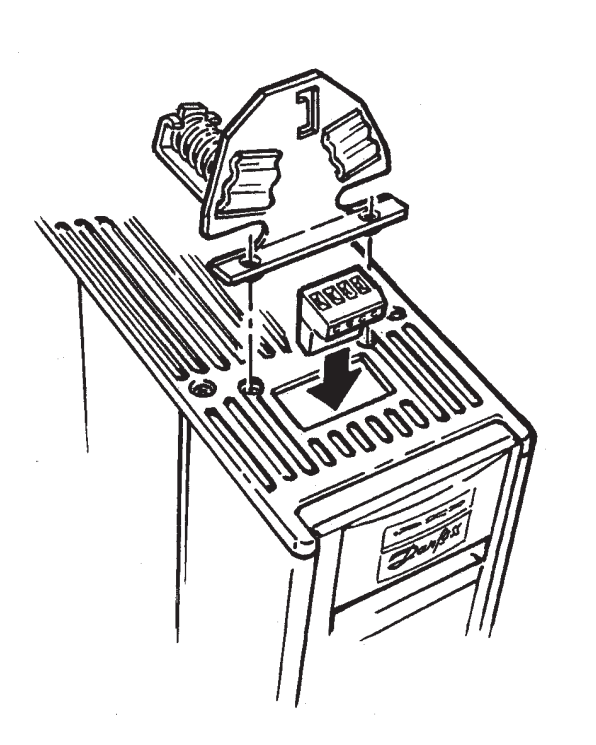

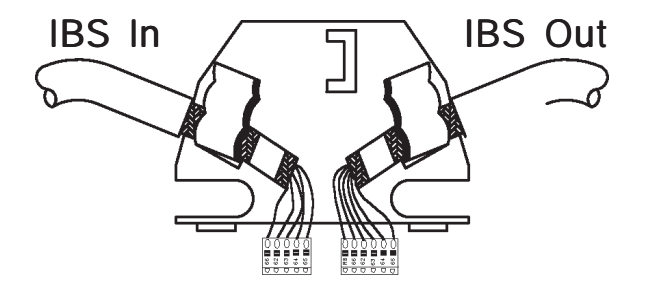

#### INTERBUS Kabel VLT©5000 Kompakt

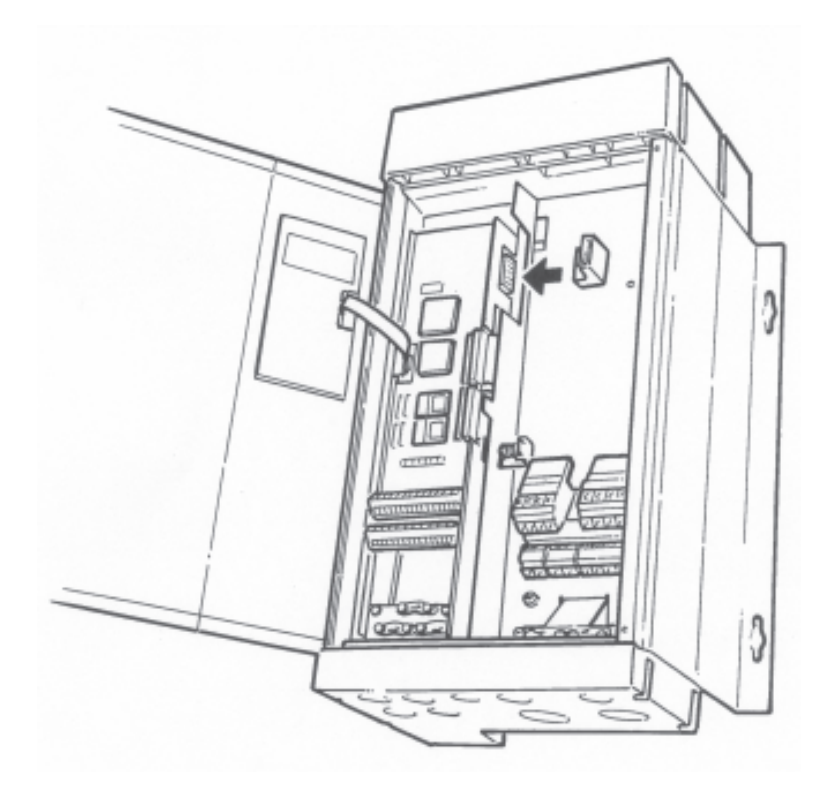

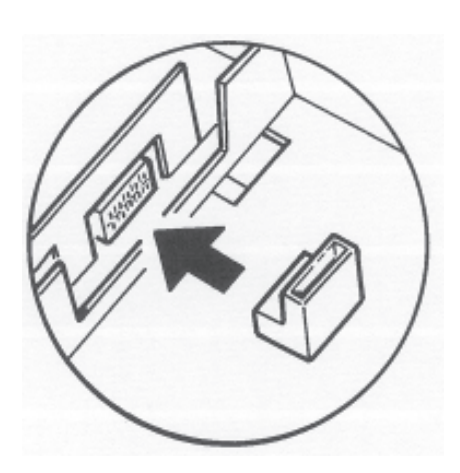

Hinweis: Es sind nur die ankommenden Stecker dargestellt.

Verlegung des Buskabels VLT©5060-VLT©5300 IP20

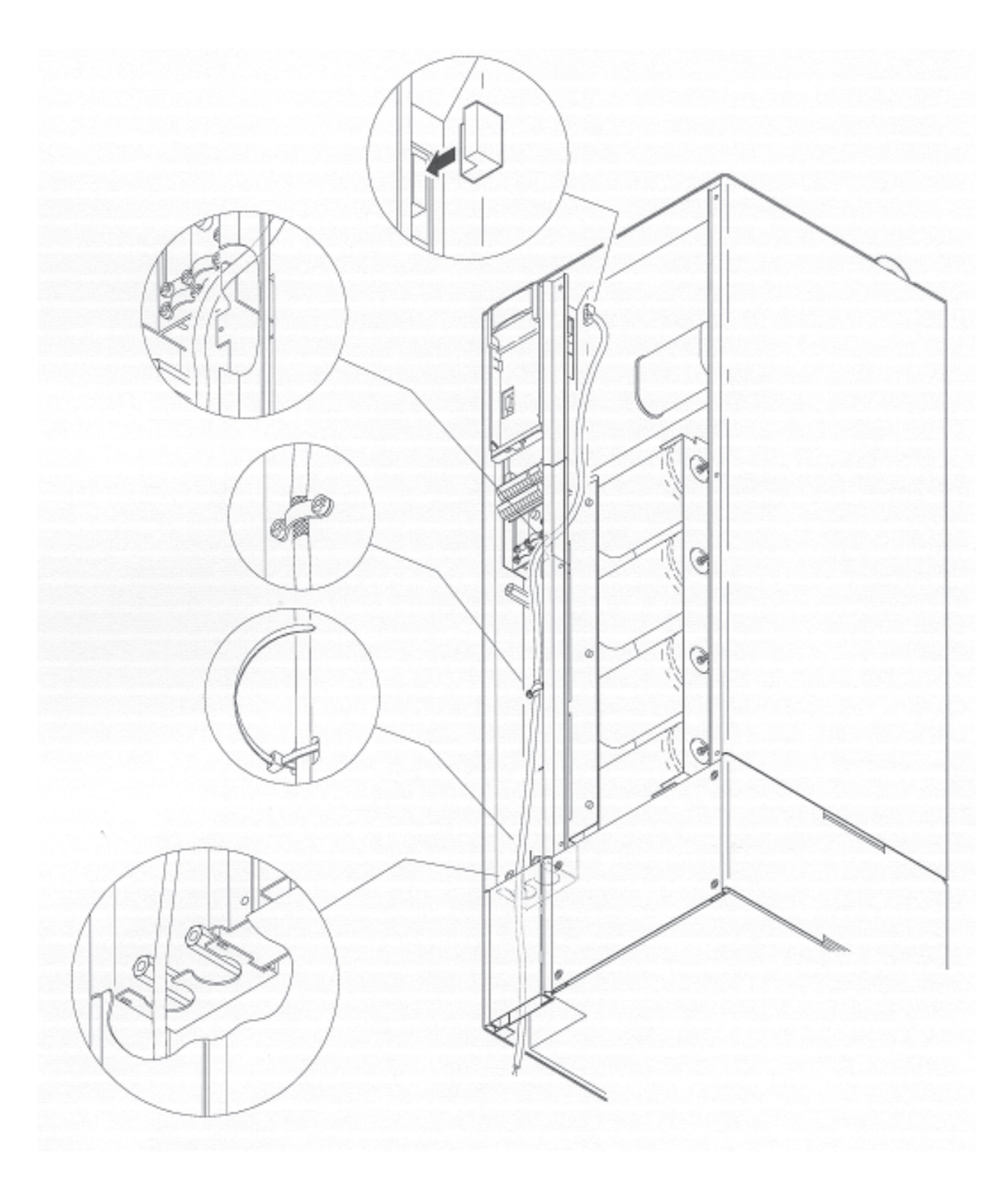

Hinweis: Es sind nur die ankommenden Kabel dargestellt.

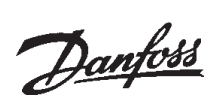

Verlegung des Buskabels VLT©5060-VLT©5300 IP54

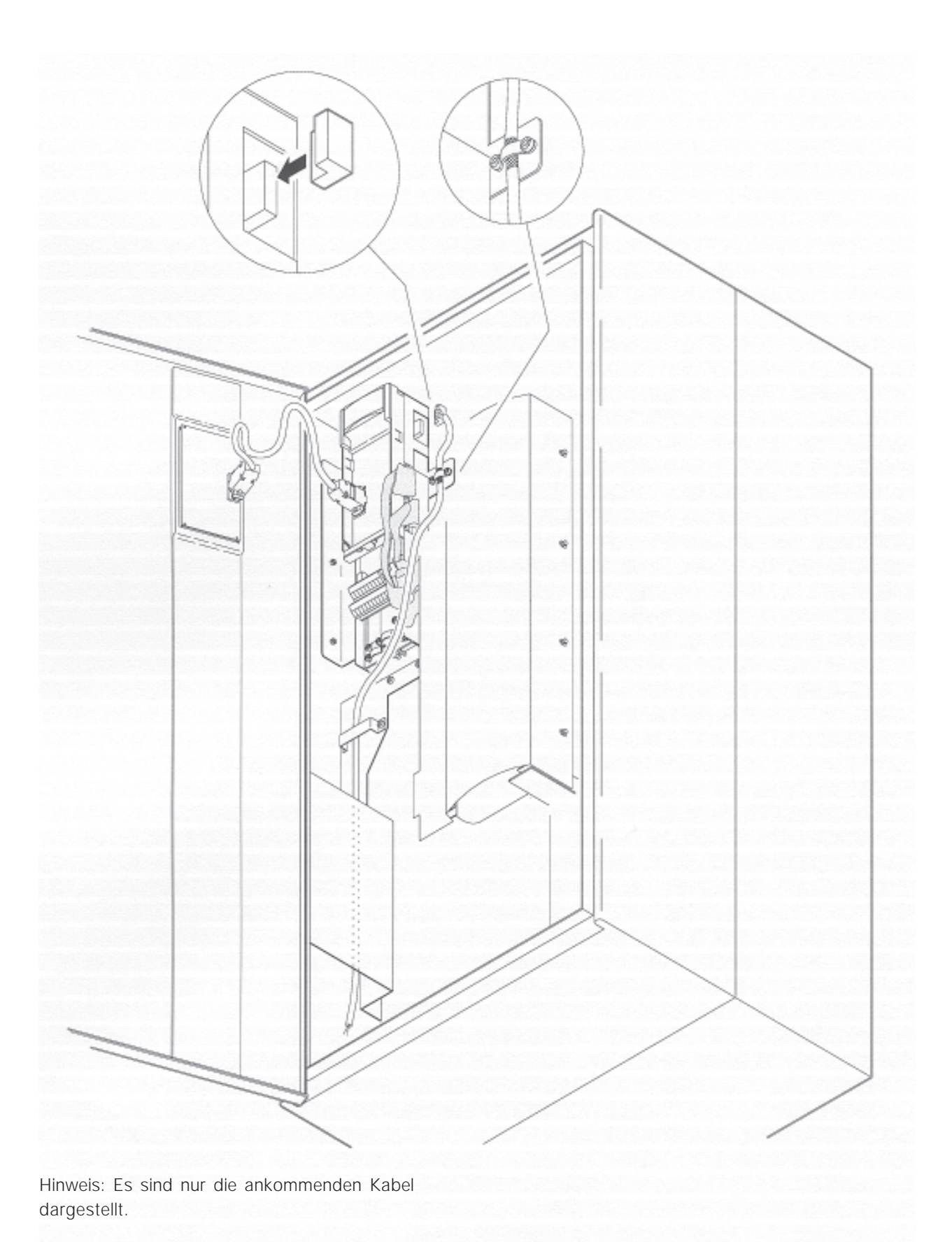

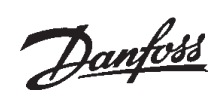

#### ■ **Prozessdaten**

Die VLT®5000 INTERBUS Option ermöglicht dem Benutzer eine flexible Festlegung der Anzahl der Prozessdaten. Die Prozessdaten des VLT®5000 setzen sich aus zwei Hauptbestandteilen zusammen: die ersten beiden Wörter, die für das Antriebsprofil reserviert sind und die benutzerdefinierten Prozessdaten (PZD1 bis PZD7).

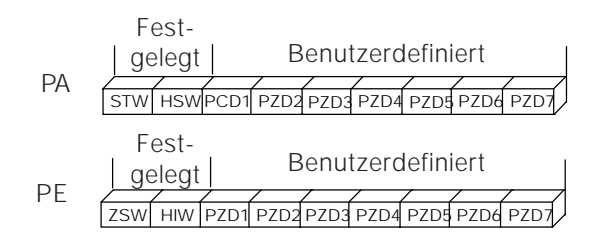

Die ersten beiden Wörter sind bei der VLT®5000 Option festgelegt, die Eingabe- und Ausgabe-PZD 1 bis 7 können dagegen vom Benutzer frei gewählt werden. Die Anzahl der im System aktiven PZD kann vom Benutzer frei gewählt werden (0 bis 7 Wörter). Die Auswahl der PZD muss immer paarweise erfolgen (Eingabe und Ausgabe).

Für die ersten beiden festen Datenwörter, PA- und PE-Daten, stellt Danfoss VLT®5000 zwei verschiedene Profiltypen zur Verfügung: DRIVECOM und Danfoss. Das DRIVECOM Profil erfüllt die Anforderungen von DRIVECOM 21, Drehzahleinstellung 1. Eine Erläuterung der Profile DRIVECOM und Danfoss finden Sie in den Kapiteln 7 und 8.

PZD1 bis PZD7 lassen sich flexibel zum Lesen und Schreiben der VLT®5000 Parameter oder zur Hochgeschwindigkeits-Datenübertragung an die Synchronisier- und Positionier-Optionskarte einsetzen.

Die Anzahl der PZD kann durch Zugriff auf den VLT®5000 Parameter 807 geändert werden. Der Parameter kann jederzeit geändert werden, die Änderungen werden aber erst beim nächsten Netzeinschaltvorgang wirksam oder wenn der Master einen Reset-Befehl für den Bus sendet.

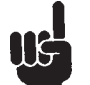

kann.

Bitte beachten Sie, dass sich mit der Änderung der PZD-Anzahl auch die Zuordnung des Masters E/A Bereichs (PC/SPS) ändern

Die VLT®5000 INTERBUS Option umfasst die Deaktivierung der PA-Daten. Wenn PA deaktiviert wird, ignoriert VLT®5000 den Inhalt sämtlicher PA-Daten, während die PE-Daten weiterhin aktualisiert werden. Diese Funktion wird bei der Neukonfiguration eines im Betrieb befindlichen VLT®5000 Systems verwendet, um die versehentliche Änderung von Parametern zu verhindern.

Aus der nachstehenden Zeichnung geht die Standardeinstellung für ein System ohne PZD-Wörter hervor. Das System besteht nur aus Steuerwort und Hauptsollwert für die PA-Daten sowie dem Zustandswort und dem Hauptistwert für die PE-Daten. In diesem System wird das Steuerwort im Ausgabespeicher QW000 des SPS abgebildet, während der Sollwert im Ausgabespeicher QW002 abgebildet wird. Das Zustandswort des VLT®5000 wird dem Eingabewort IW000 der SPS und die Rückmeldung (Hauptistwert) dem IW002 zugeordnet.

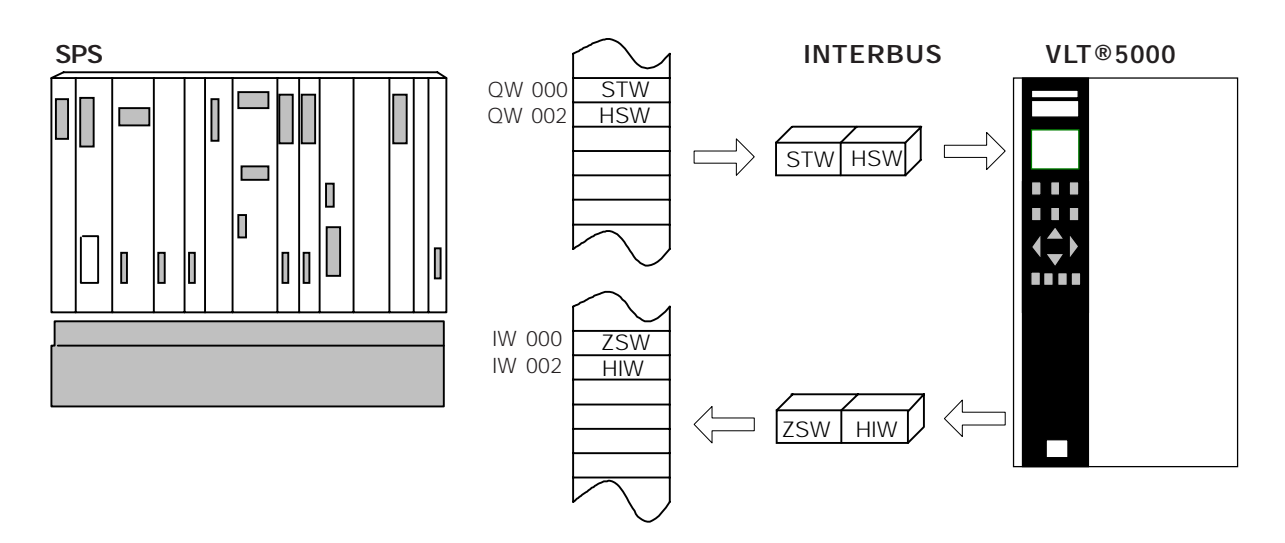

## Danfoss

#### **VLT® 5000 INTERBUS**

## Prozessdaten **Prozessdaten**

## ■ **Prozessdaten, PZD**

Um die Verwendung von PZD-Daten der VLT®5000 INTERBUS Option zu aktivieren, muss die Anzahl der PZD-Datenwörter über Parameter 807 konfiguriert werden, während der Inhalt jedes einzelnen PZD-Wortes über die Parameter 915 und 916 konfiguriert werden muss. Dies kann auf zweierlei Art erfolgen: durch Einstellen der Parameter 915 und 916 oder durch Verwenden der INTERBUS Objekte  $6000_H$  und  $6001_H$ .

Nach Einstellung des Parameters 807 auf die gewünschte Menge der PZD-Daten muss VLT®5000 so konfiguriert werden, dass jedem einzelnen PZD-Wort ein Parameter zugewiesen wird. VLT®5000 speichert diese Informationen in den Parametern 915 und 916. Die INTERBUS Objekte 6000<sub>H</sub> und 6001<sub>H</sub> sind Abbildungen dieser beiden Parameter. Änderungen an den Parametern 915/916 wirken sich direkt auf die PZD-Daten aus.

Aus der nachstehenden Zeichnung gehen die Beziehungen zwischen den INTERBUS Objekten 6000H/6001H und dem VLT®5000 Parameter 915/ 916 hervor.

Bei den INTERBUS Objekten 6000 $_H$  und 6001 $_H$ handelt es sich um eine Anordnung von Wörtern mit der folgenden Struktur:

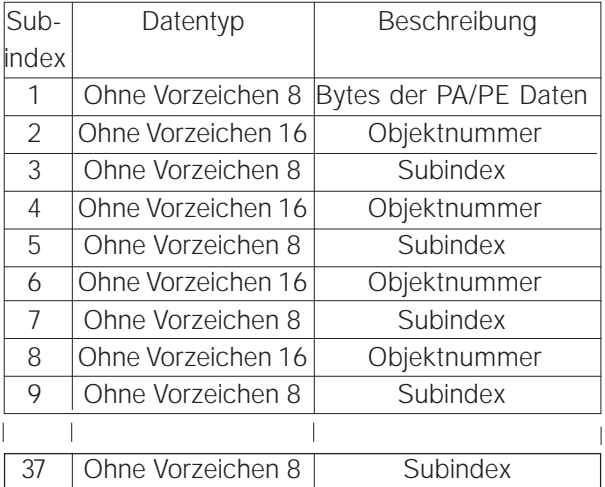

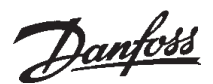

Die Subindex-Nummer 1 enthält die Nummer der Prozessdatenbytes. Für jedes Prozessdatenbyte werden 2 Subindizes verwendet. Subindex 2 enthält die Objektnummer, Subindex 3 ist der Index des Objekts, falls es sich bei dem Objekt um einen Typ Anordnung handelt. Die nächsten beiden Indizes sind für das nächste Prozessdatenbyte.

Wenn es sich um ein Objekt des Typs Wort handelt, werden vier Subindizes verwendet, wobei die letzten drei Subindizes nicht benutzt werden und auf Null gestellt werden müssen.

Die 6000<sub>H</sub> 6001<sub>H</sub> Objekte können zwischen 9 und 37 Subindizes besitzen, je nachdem wie viele PZD-Wörter zugeordnet wurden. Die nachstehende Zeichnung zeigt 2 PZD-Wörter, die für den Datenanzeige-Parameter 520 (aktuell) und Parameter 528 (digitaler Eingang) zugeordnet wurden. Zum Schreiben werden Parameter 204 (minimaler Sollwert) und Parameter 221 (Drehmomentgrenze) verwendet.

Die Ausgabedaten an VLT®5000 lassen sich durch das INTERBUS Objekt 6002<sub>H</sub> deaktivieren. Durch Einstellen des INTERBUS Objekts 6002 $_{H}$  auf 00 $_{H}$ , werden keine eintreffenden Prozessdaten an VLT5000 gesendet. Die Einstellung des INTERBUS Objekts 6002 $_{H}$  auf FF $_{H}$  reaktiviert die Aktualisierung der Ausgabedaten. Nach einem Netzeinschaltvorgang setzt die Option die Objekte 6002H immer auf  $FF_H$ .

Durch Schreibvorgänge am INTERBUS I IS Objekt 6001 $_H$  wird das Objekt 6002 $_H$ automatisch auf  $00_H$  gesetzt. Dadurch wird die Eingabe deaktiviert. Der Benutzer muss OFF für das Objekt 6002<sub>H</sub> manuell eintragen.

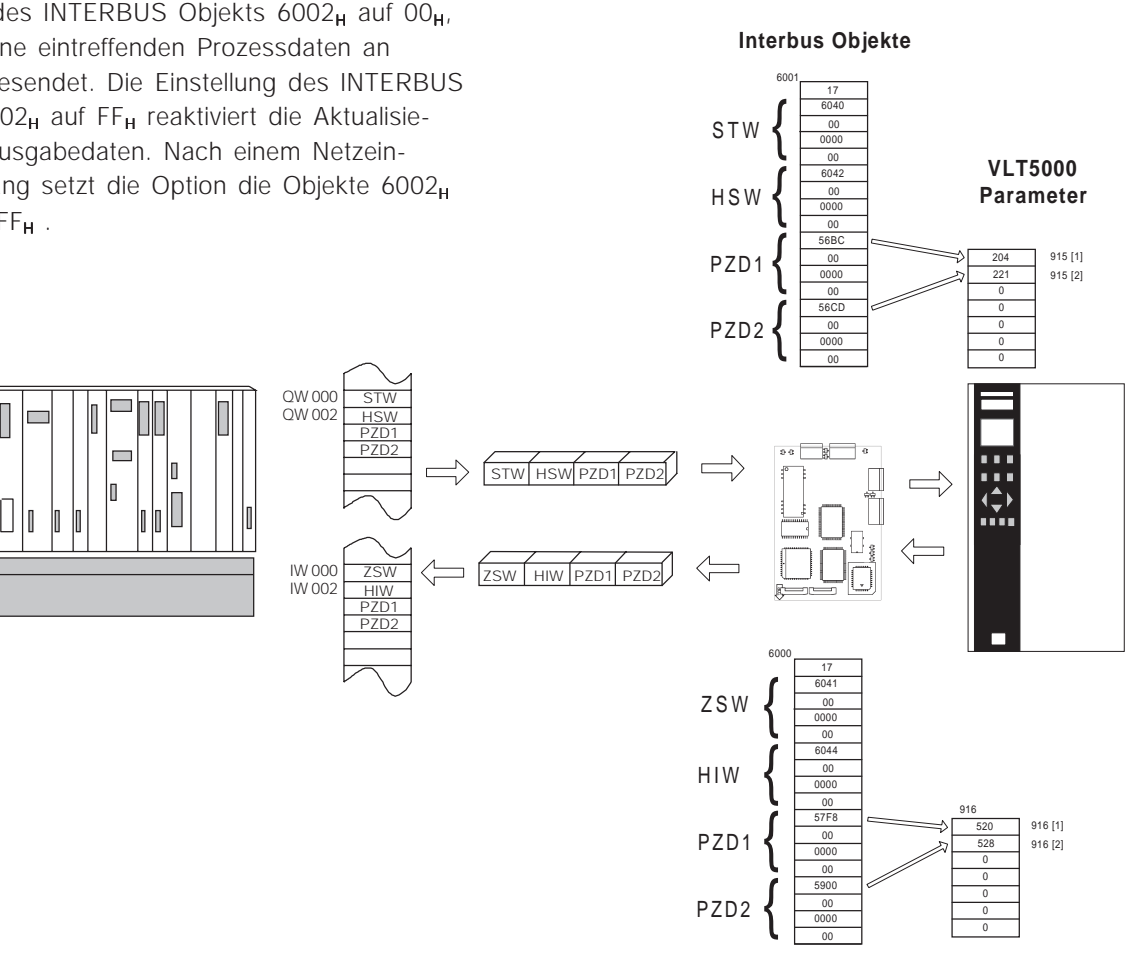

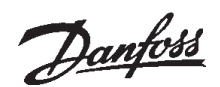

## ■ **Drivecom 21 Profil**

#### ■ **Drivecom Zustandsmaschine**

Die Zustandsmaschine beschreibt den Gerätestatus und die mögliche Steuersequenz des Antriebs. Ein Zustand stellt eine spezifische interne und externe Reaktion dar. Mittels Gerätesteuerungsbefehlen und/oder interner Ereignisse lässt sich der Zustand ändern und damit eine Steuersequenz ausführen. Der aktuelle Status lässt sich anhand des VLT®5000 Zustandswortes ablesen. Das folgende Flussdiagramm dürfte Ihnen beim Verständnis helfen:

Bei einer Änderung von Zustand A zu Zustand B muss das Bedingungs-Steuerwortbit 1 gleich Null gesetzt werden. Damit wird der Zustandsübergang 0 ausgeführt. Im Zustand B ist das Zustandswort gleich  $xx01_H$ .

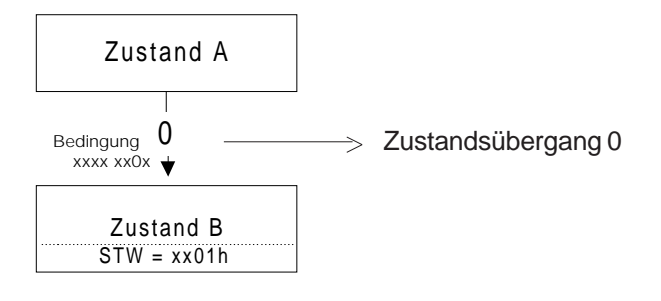

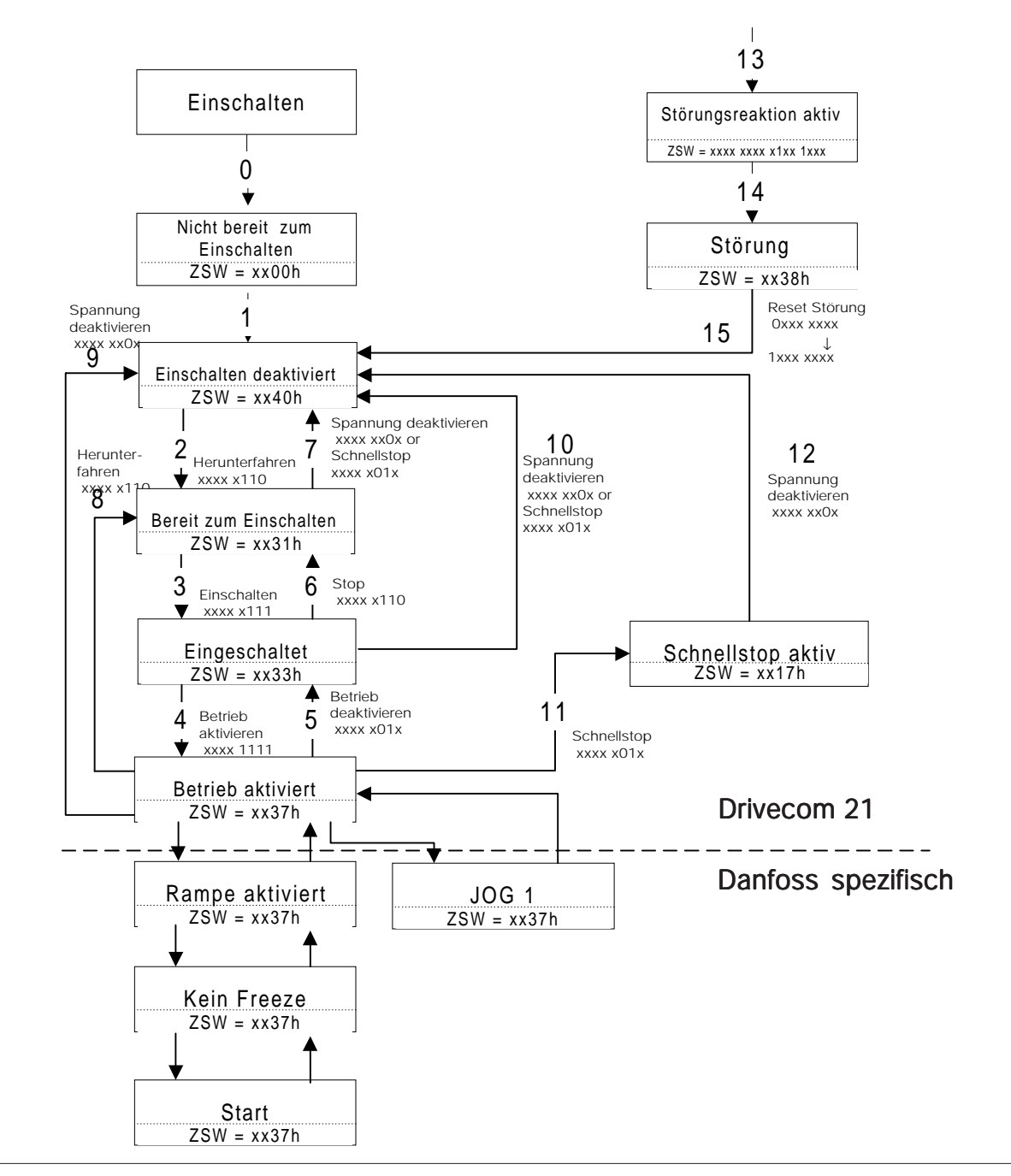

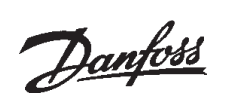

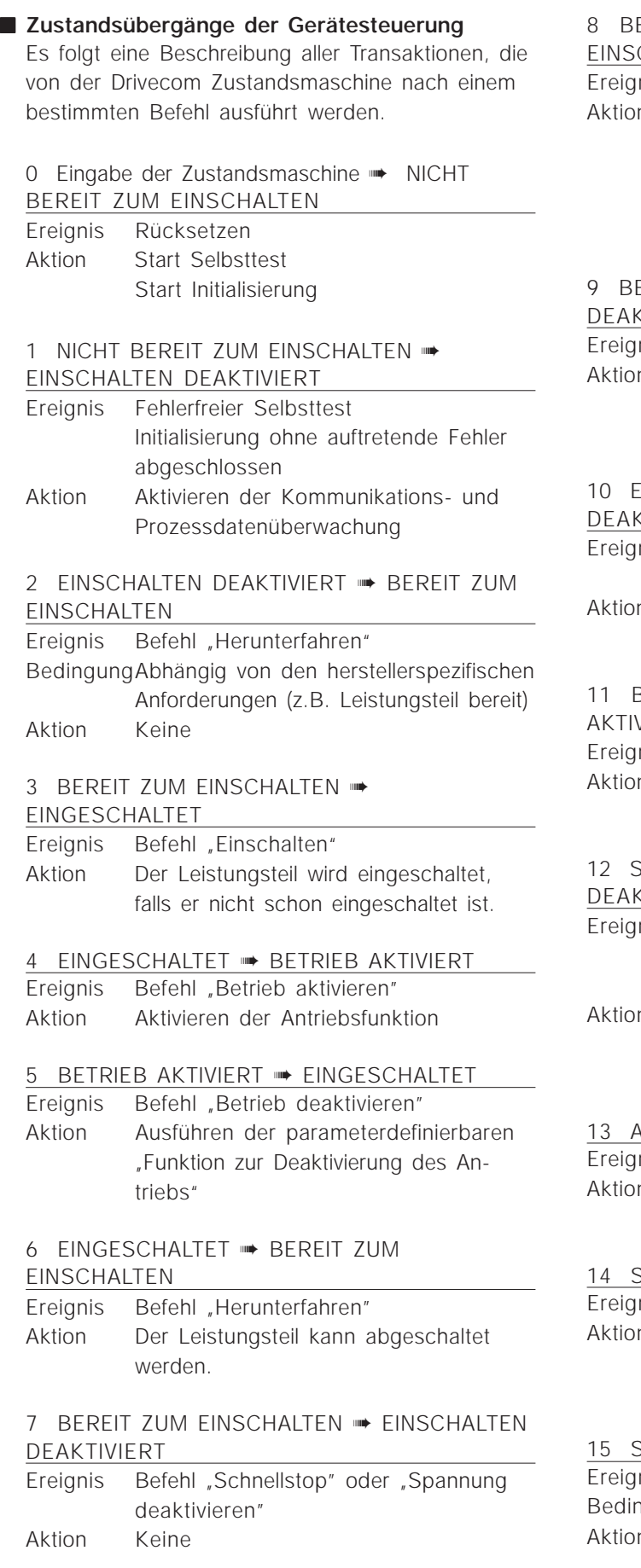

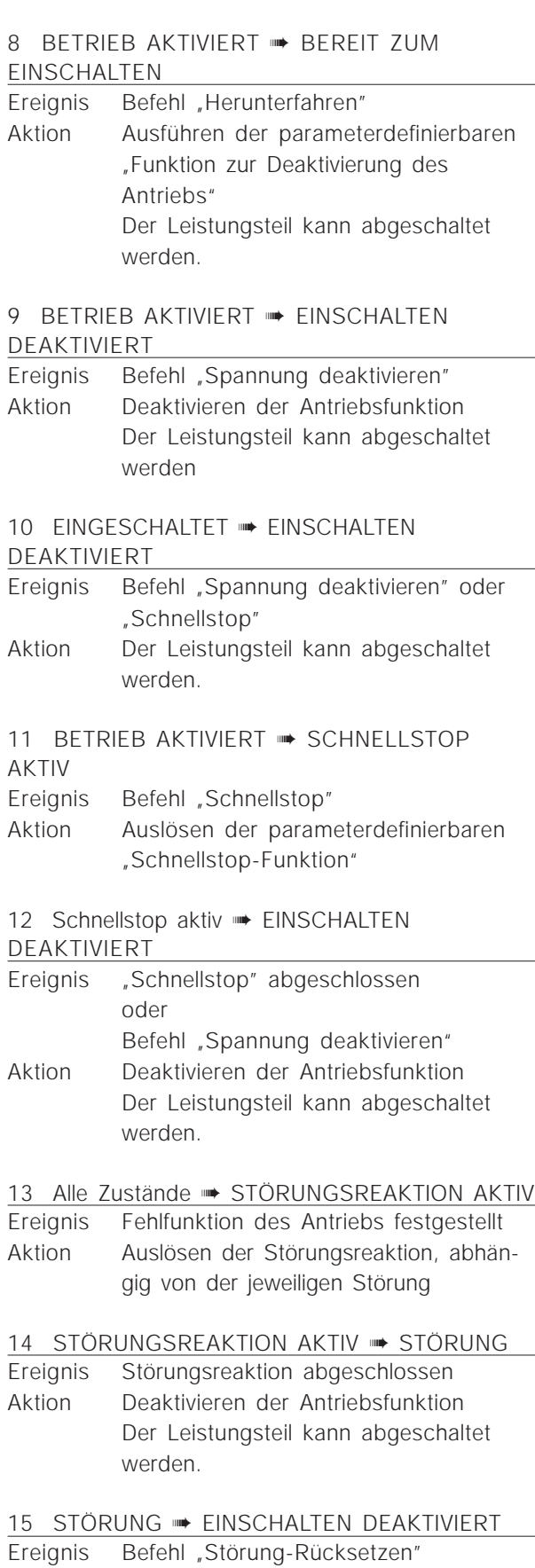

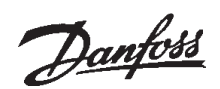

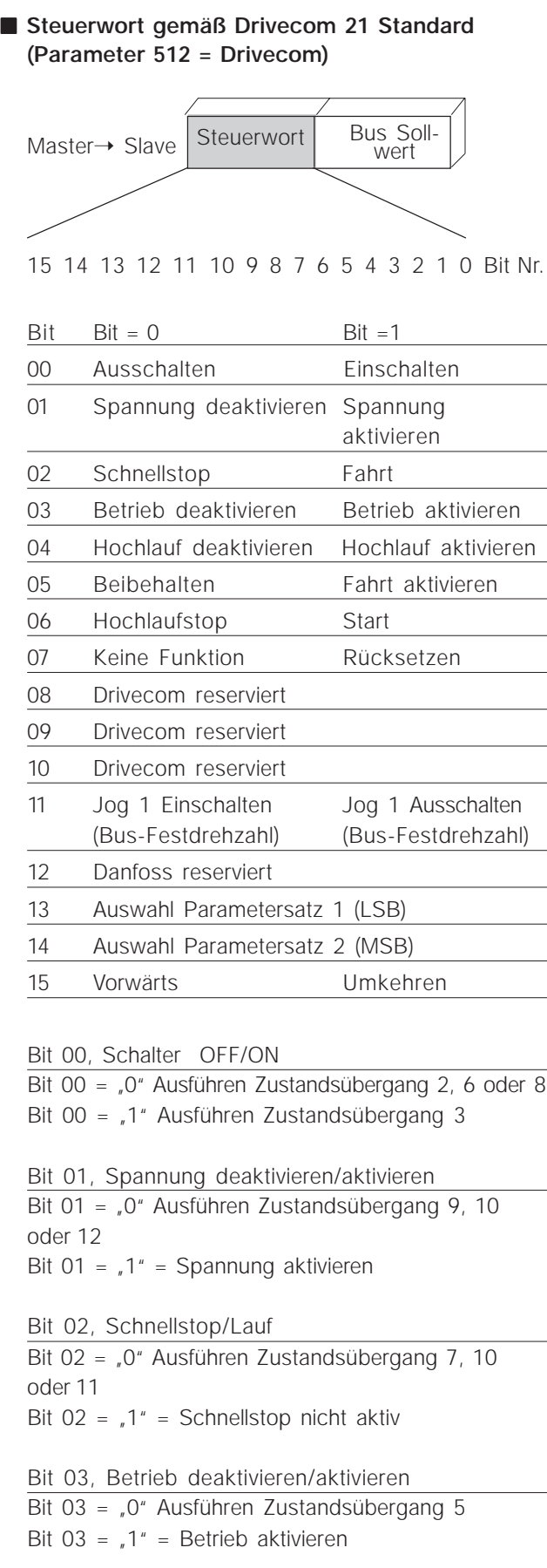

#### Bit 04, Schnellstop/Anlauf

Bit 04 = "0" Ausführen Übergang 7 oder 11, Schnellstop Bit 04 =  $\sqrt{1}$ " = Hochlauf aktivieren

Bit 05, Ausgangsfrequenz beibehalten/Hochlauf aktivieren

Bit 05 = "0" bedeutet, dass die gegebene Ausgangsfrequenz auch dann beibehalten wird, wenn sich die Sollwerte ändern.

Bit 05 =  $\sqrt{1}$  bedeutet, dass der Frequenzumrichter wieder in der Lage ist zu regeln und den vorgegebenen Sollwerten folgt.

#### Bit 06, Hochlauf Stop/Start

Bit 06 =  $_{n}$ 0" VLT regelt den Motor bis zum Stillstand herunter. Bit 01 =  $.1''$  = VLT erhält den Befehl Start

#### Bit 07, Keine Funktion/Rücksetzen

Rücksetzen der Ausschaltung Bit 07 = "0" bedeutet, dass kein Rücksetzen erfolgt. Bit 07 =  $\sqrt{1}$  bedeutet, dass die Ausschaltung zurückgesetzt wird.

#### Bit 08, 09 und 10

Drivecom reserviert

#### Bit 11, Jog 1 OFF/ON

Aktivierung der vorprogrammierten Drehzahl in Parameter 509 (Bus JOG 1). JOG 1 ist nur möglich, wenn Bit 04 =  $_{0}$ 0" und Bit 00-03 =  $_{0}$ 1"

#### Bit 12

Danfoss reserviert

Bits 13/14, Auswahl des Parametersatzes Bits 13 und 14 dienen zur Auswahl zwischen vier Menü-Parametersätze, entsprechend der folgenden Tabelle:

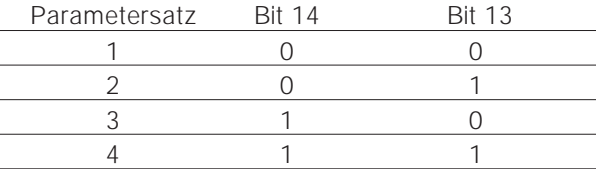

Bit 15, Keine Funktion/Umkehren Umkehren der Drehrichtung des Motors. Bit 15 =  $\sqrt{0}$  führt zu keiner Umkehrung, Bit 15 =  $\sqrt{1}$ " führt zur Umkehrung.

Bitte beachten Sie, dass in der werkseitigen Einstellung die Umkehrung als Ziffer in Parameter 506 ausgewählt wurde. Das heißt, dass Bit 15 nur dann zur Umkehrung führt, wenn *Bus, logisches ODER oder logisches UND* (*logisches UND* jedoch nur zusammen mit Klemme 19) ausgewählt wurden.

## **ACHTUNG!**

Soweit nicht anders angegeben, wird das Steuerwortbit mit der entsprechenden Funktion bei den digitalen Eingängen als eine logische "ODER" Funktion kombiniert (logisch verknüpft).

## ■ **Zustandswort**

#### **(entsprechend Drivecom Standard)**

Das Zustandswort wird zur Information des Master (z.B. eines PC) über die Bedingung des VLT 5000 verwendet.

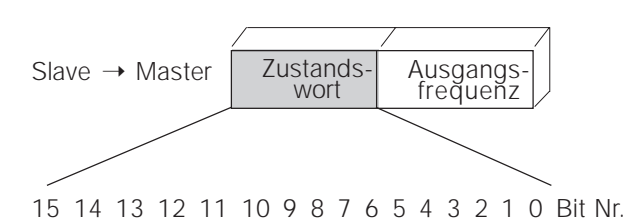

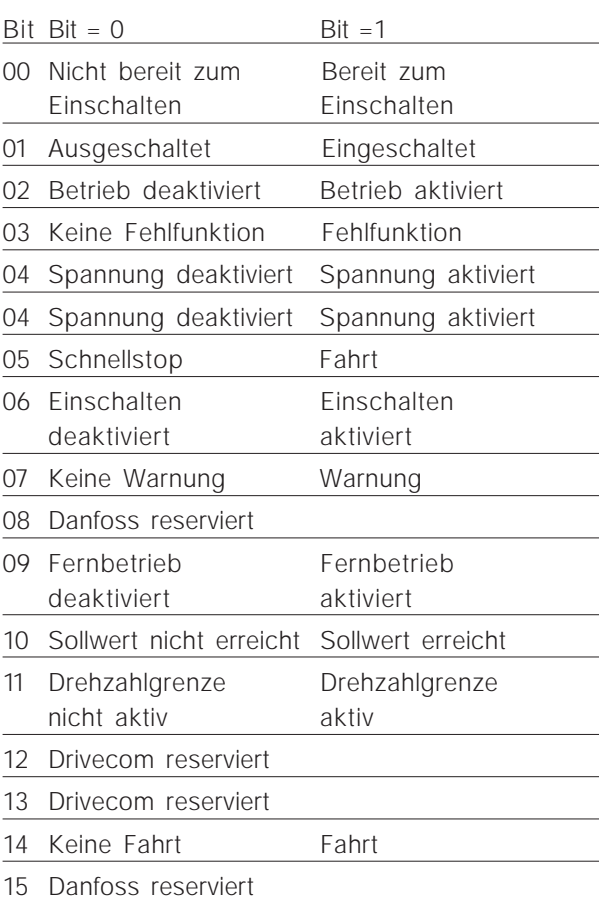

Bit 00, Nicht bereit zum Einschalten/ Bereit zum Einschalten

Bit 00 =  $_{0}$ <sup>o</sup> Status weniger als "Bereit zum Einschalten"

Bit 00 =  $\sqrt{1}$  Status mindestens =  $\sqrt{1}$ Bereit zum Einschalten"

Bit 01, Ausschalten/Einschalten

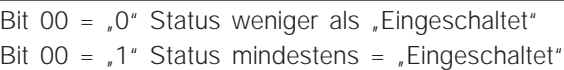

Drivecom 21 Profil **Drivecom 21 Profil**

Bit 02, Betrieb deaktiviert/Betrieb aktiviert Bit 00 =  $\sqrt{ }$ 0" Status weniger als  $\sqrt{ }$ Betrieb aktiviert" Bit 00 =  $\sqrt{1}$  Status mindestens =  $\sqrt{1}$ Betrieb aktiviert<sup>\*</sup> Bit 03, Kein Fehler/Abschalten

Bit  $03 = 0$ " bedeutet, dass am VLT 5000 keine Fehlerbedingung vorliegt

Bit 03 =  $\sqrt{1}$  bedeutet, dass VLT 5000 abgeschaltet hat und für die Fahrt ein Reset benötigt wird.

Bit 04, Spannung deaktivieren/Spannung aktivieren

Bit 04 =  $\sqrt{0}$  bedeutet, dass das Steuerwortbit  $01 = 1<sup>u</sup>$ 

Bit 04 =  $\sqrt{1}$  bedeutet, dass das Steuerwortbit  $01 = .0$ "

Bit 05, Schnellstop/Fahrt

Bit 05 =  $\sqrt{0}$  bedeutet, dass das Steuerwortbit  $02 = 1"$ Bit 05 =  $\sqrt{1}$  bedeutet, dass das Steuerwortbit  $02 = 0$ 

Bit 06, Start aktivieren/Start deaktivieren

Bit 06 =  $\sqrt{0}$  Status nicht  $\sqrt{0}$ Einschalten deaktivieren" Bit 06 =  $\sqrt{1}$  Status =  $\sqrt{2}$ Einschalten aktivieren<sup>®</sup>

Bit 07, Keine Warnung/Warnung

Bit 07 =  $\sqrt{0}$  bedeutet, dass keine ungewöhnliche Situation vorliegt.

Bit 07 =  $\sqrt{1}$  bedeutet, dass eine anomale Bedingung für den VLT 5000 entstanden ist. Eine Beschreibung aller Warnmeldungen finden Sie in der Bedienungsanleitung.

Bit 08, Danfoss reserviert

Bit 09, Fernbetrieb deaktivieren/Fernbetrieb aktivieren

Bit 09 =  $_{0}$ <sup>o</sup> bedeutet, dass der VLT 5000 durch Betätigung der Stop-Taste am Steuerpult angehalten oder dass in Parameter 002 *lokaler (Ort) Betrieb* ausgewählt wurde.

Bit 09 =  $\sqrt{1}$  bedeutet, dass die Steuerung des Frequenzumrichters über den seriellen Port möglich ist.

Bit 10, Sollwert nicht erreicht/Sollwert erreicht

Bit 10 = "0" bedeutet, dass die aktuelle Motordrehzahl von den Sollbedingungen abweicht. Ein möglicher Grund hierfür können beispielsweise die Drehzahlschwankungen während des Start-/Stopvorgangs sein.

Bit 10 =  $\sqrt{1}$  bedeutet, dass die aktuelle Motordrehzahl den Sollbedingungen entspricht.

Bit 11, Drehzahlgrenze aktiv/Drehzahlgrenze nicht aktiv

Bit 11 =  $\sqrt{0}$  bedeutet, dass die Ausgangsfrequenz in Parameter 225 (Warnung: geringe Frequenz) und Parameter 226 (Warnung: hohe Frequenz) außerhalb des zulässigen Bereichs ist.

Bit 11 =  $\sqrt{1}$  bedeutet, dass sich die Ausgangsfrequenz innerhalb dieses Bereichs befindet.

Bit 12, Drivecom reserviert

Bit 13, Drivecom reserviert

Bit 14, Fahrt/Keine Fahrt

Bit 14 =  $\sqrt{0}$  bedeutet, dass der Motor nicht läuft. Bit 14 =  $\sqrt{1}$  bedeutet, dass der VLT 5000 ein Startsignal erhalten hat oder dass die Ausgangsfrequenz 0 Hz überschreitet.

Bit 15, Danfoss reserviert

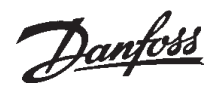

#### ■ **Bussollwert (Drivecom Profil)**

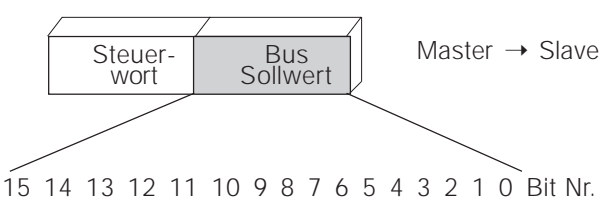

Der Bussollwert wird in Form eines 16-bit Wortes an den Frequenzumrichter übertragen. Der Wert wird als ganze Zahl (-32768 bis 32767) übertragen. Der Wert wird als U/min behandelt.

Tatsächlicher U/min Ausgabewert

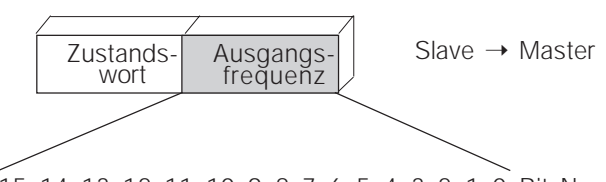

15 14 13 12 11 10 9 8 7 6 5 4 3 2 1 0 Bit Nr.

Der tatsächliche U/min Ausgabewert des Motors wird in Form eines 16-bit Wortes übertragen. Der Wert wird als ganze Zahl übertragen (-32768 bis 32767).

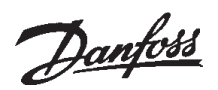

#### ■ **Drivecom 21 Objekte**

VLT®5000 unterstützt 9 Drivecom-spezifische Objekte. Auf diese Objekte kann mittels PCP Kommunikation zugegriffen werden. Vier dieser Objekte sind zudem als Prozessdaten zugänglich.

#### Objekt 6040<sub>H</sub>, Steuerwort

Dieses Objekt entspricht dem Drivecom Steuerwort.

#### Objekt 6041H, Zustandswort

Dieses Objekt entspricht dem Drivecom Zustandswort.

#### Objekt 6042H, Drehzahl Sollwert

Dieses Objekt entspricht dem Hauptsollwert (HSW).

#### Objekt 6043H, Variable Solldrehzahl

Dabei handelt es sich um den Sollwert nach dem Hochlaufen. Es ist ein Nur-Lese-Wert (–32768 bis 32767).

#### Objekt 6044H, Drehzahl Ist-Wert

Dieses Objekt entspricht dem tatsächlichen U/min Wert. Dieser Drehzahl Ist-Wert des Motors wird in Form eines 16-bit Wortes übertragen. Der Wert wird als ganze Zahl übertragen (–32768 bis 32767).

#### Objekt 6046H, Min.-max Drehzahl

Das Objekt Min.-max Drehzahl setzt sich aus den Unterobjekten Drehzahlminimum und Drehzahlmaximum zusammen. Diese Unterobjekte weisen keine Einheit auf und können Werte im Bereich zwischen 0 und 4 294 967 295 (ohne Vorzeichen 32) annehmen. Die INTERBUS Option übersetzt diese beiden Indizes in die VLT®5000 Parameter 204 und 205. Die Option errechnet neue Werte für P.204 & P.205 auf der Grundlage von Parameter 106 (Nenndrehzahl des Motors).

#### Objekt 6048<sub>H</sub>, Drehzahlbeschleunigung

Das Objekt Drehzahlbeschleunigung gibt die Beschleunigungscharakteristik (a) an. Das Objekt hat zwei Indizes, wobei Index 1 Delta-Drehzahl (ohne Vorzeichen 32) und Index 2 Delta-Zeit (ohne Vorzeichen 16) angibt. Wird Delta-Zeit auf 0 (Null) gestellt, ist der Hochlauf deaktiviert. Die VLT®5000 INTERBUS Option übersetzt diese beiden Werte in die VLT®5000 Parameter 106 (Nenndrehzahl des Motors) und 207 (Anlaufzeit).

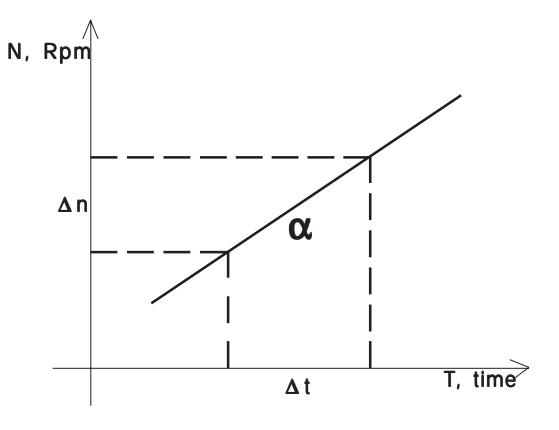

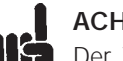

## **ACHTUNG!**

Der VLT®5000 wird diese Änderungen erst aktivieren, wenn beide Indizes geschrieben wurden. Da der VLT®5000 die beiden Indizes in VLT®5000 Parameter übersetzt, kann der für Objekt 6048<sub>H</sub> geschriebene Wert von einer folgenden Anzeige abweichen. Die Neigung (a) ist aber korrekt!

#### Objekt 6049<sub>H</sub>, Drehzahlverringerung

Das Objekt Drehzahlverringerung gibt die Verzögerungscharakteristik (a) an. Das Objekt hat zwei Indizes, wobei Index 1 Delta-Drehzahl (ohne Vorzeichen 32) und Index 2 Delta-Zeit (ohne Vorzeichen 16) angibt. Wird Delta-Zeit auf 0 (Null) gestellt, ist der Hochlauf deaktiviert. Die VLT®5000 INTER-BUS Option übersetzt diese beiden Werte in die VLT®5000 Parameter 106 (Nenndrehzahl des Motors) und 208 (Auslaufzeit).

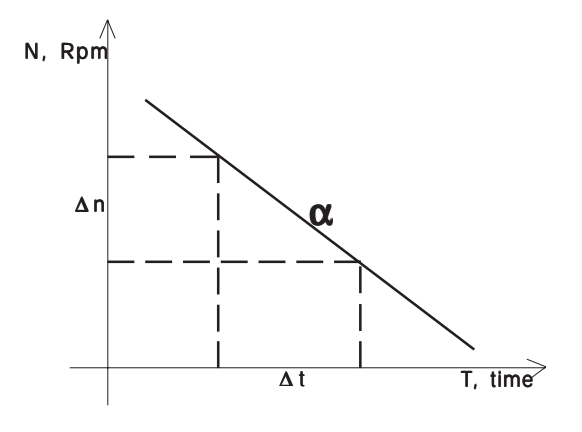

## **ACHTUNG!**

Der VLT®5000 wird diese Änderungen erst aktivieren, wenn beide Indizes geschrieben wurden. Da der VLT®5000 die beiden Indizes in VLT®5000 Parameter übersetzt, kann der für Objekt 6048<sub>H</sub> geschriebene Wert von einer folgenden Anzeige abweichen. Die Neigung (a) ist aber korrekt!

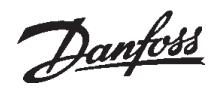

#### Objekt 603F<sub>H</sub>, Fehlfunktion

Dabei handelt es sich um die Fehler, die an das Mastersystem zurückgemeldet wurden. Eine detaillierte Aufstellung finden Sie im folgenden Abschnitt "Interbus Fehlercodes".

Objekt 6052H, Soll-Prozentsatz

Dieses Objekt bezeichnet den Sollwert in Prozent. Dieser Wert wird als ganze Zahl  $\pm 100\% = \pm 4000_H$ übertragen. Es handelt sich um einen Nur-Lese-Wert.

#### Objekt 6054H, Ist-Prozentsatz

Dieses Objekt bezeichnet die Ist-Drehzahl des Motors. Dieser Wert wird als ganze Zahl  $\pm 100\%$  =  $±4000<sub>H</sub>$  übertragen.

#### ■ **Interbus Fehlercodes**

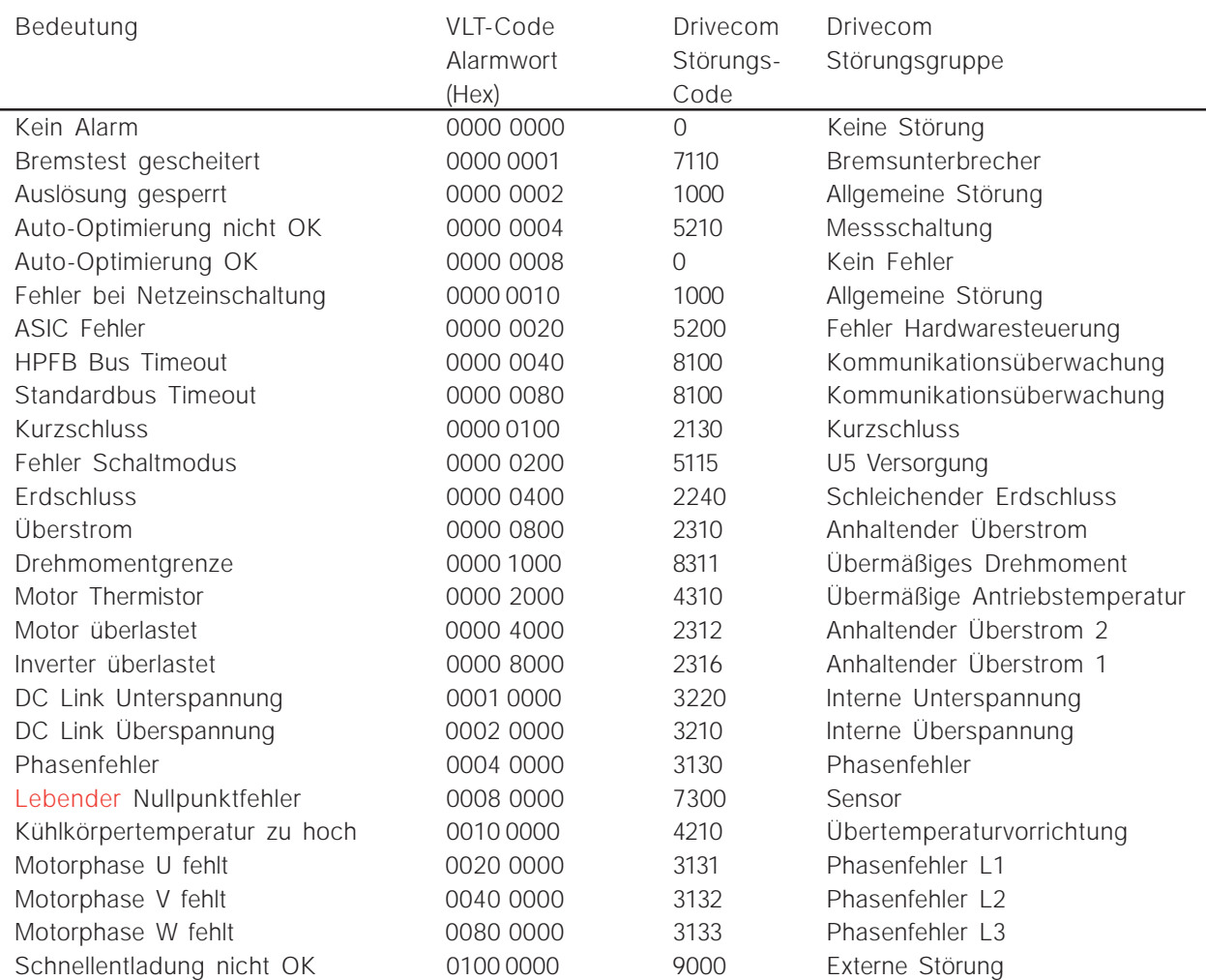

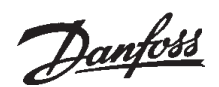

#### ■ **PCP Kommunikation**

Für das azyklische Lesen und Schreiben von VLT®5000 Parametern und INTERBUS Objekten ist der PCP-Kanal zu verwenden. Die Danfoss VLT®5000 Option unterstützt die folgenden Dienste:

- Einleiten Einrichten der Verbindung zwischen Master und VLT®5000
- Abbrechen Auflösen der Verbindung zwischen Master und VLT®5000
- Lesen Lesen von VLT®5000 Parametern oder INTERBUS Objekten
- Schreiben Schreiben von VLT®5000 Parametern oder INTERBUS Objekten
- OD anfordern Objektwörterbuch vom VLT®5000 anfordern und
- Identifizieren Identifizierung vom VLT®5000 gegenüber dem Master

Die folgenden Eintragungen müssen für eine PCP Kommunikation beim Master vorgenommen werden:

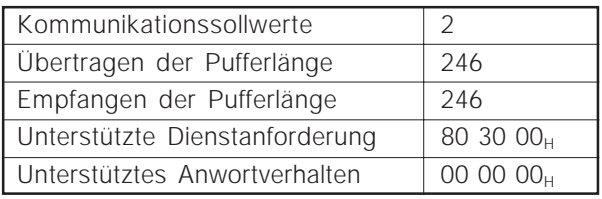

Alle Parameter in VLT®5000 werden auf die Danfoss-spezifischen Objekte übertragen, angefangen von Objekt 22000 $_D = 55F0_H$ . Das erste Objekt ist 22001<sub>0</sub>, das dem VLT®5000 Parameter 001, Sprache, entspricht. 22002<sub>0</sub> entspricht dem VLT®5000 Parameter 2 usw. Das bedeutet, dass auf alle VLT®5000 Parameter durch Einsatz der PCP-Kommunikation problemlos zugegriffen werden kann. Es ist lediglich 22000<sub>D</sub> dem VLT®5000 Parameter hinzuzufügen.

Um für Lese- und Schreibvorgänge auf die VLT®5000 Objekte zuzugreifen, muss die korrekte Datengröße und der entsprechenden Index für den Parameter angegeben werden. Der Benutzer kann mit dem Befehl GET OD in der Optionskarte eine vollständige Liste der Objekte abrufen. Alternativ dazu besteht die Möglichkeit, den Befehl für das Objekt manuell einzugeben.

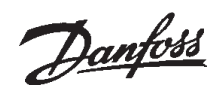

## ■ **Danfoss Profil / FC Profil**

#### ■ Steuerwort gemäß VLT Standard **(Parameter 512 = FC Drive)**

Das Steuerwort dient zur Übertragung von Befehlen von einem Master (z.B. einem PC) an einen Slave (VLT5000 Serie).

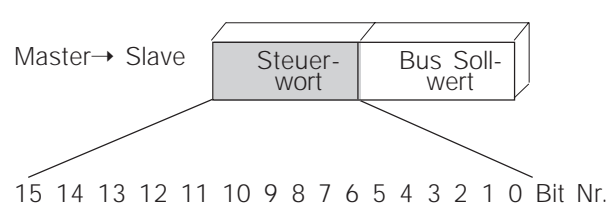

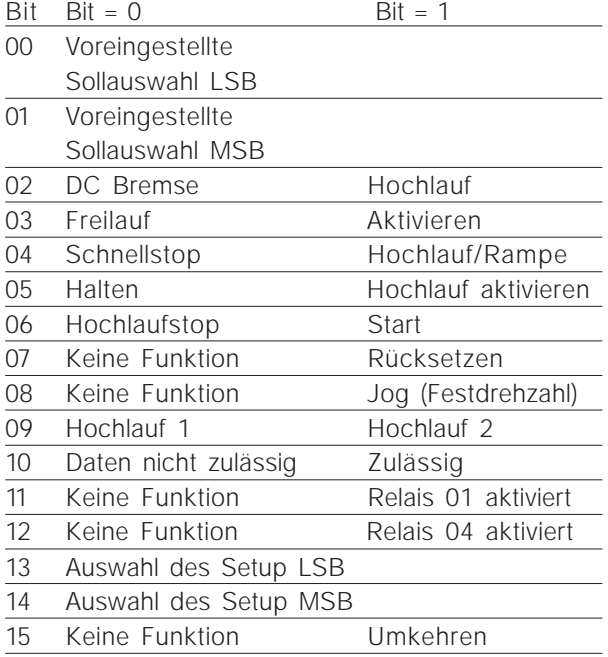

#### Bit 00/01

Die Bits 00 und 01 werden gemäß der folgenden Tabelle zur Auswahl zwischen den vier vorprogrammierten Sollwerten (Parameter 215-218) verwendet:

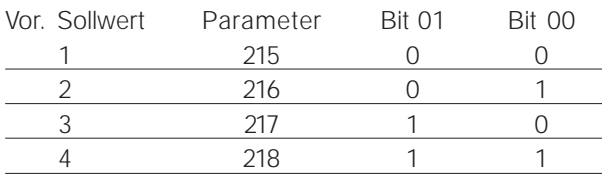

## **ACHTUNG!**

In Parameter 508 ist festzulegen, wie die Bits 1/12 mit der entsprechenden Funktion der digitalen Eingänge kombiniert (logisch verknüpft) werden sollen.

#### Bit 02, DC BREMSE

Bit 02 =  $\sqrt{\rho}$  führt zum Bremsen und Anhalten mittels DC. Bremsstrom und Dauer werden über die Parameter 125 und 126 eingestellt. Bit 02 = "1" führt zum *Hochlaufen* 

#### Bit 03, Freilauf/aktivieren

Freilauf Stop.

Bit 03 =  $\sqrt{\ }0$ <sup>\*</sup> führt zu einem Stop Bit 03 =  $\sqrt{1}$  bedeutet, dass der Frequenzumrichter in der Lage ist zu stoppen, vorausgesetzt, die anderen Bedingungen für den Start sind erfüllt.

Hinweis: In Parameter 502 ist festzulegen, wie Bit 03 mit der entsprechenden Funktion der digitalen Eingänge zu kombinieren (logisch verknüpfen) ist.

#### Bit 04, Schnellstop/Anfahren

Schnellstop, wobei die Hochlaufzeit aus Parameter 212 verwendet wird

Bit 04 =  $.0$ " führt zu einem Schnellstop

Bit 04 =  $\sqrt{1}$  bedeutet, dass der Frequenzumrichter in der Lage ist zu stoppen, vorausgesetzt, die anderen Bedingungen für den Start sind erfüllt.

Hinweis: In Parameter 503 ist festzulegen, wie Bit 04 mit der entsprechenden Funktion in den digitalen Einggägen zu kombinieren (logisch verknüpfen) ist.

Bit 05, Ausgangsfrequenz beibehalten/Hochlauf aktivieren

Bit  $05 = 0$ " bedeutet, dass die jeweilige Ausgangsfrequenz beibehalten wird, selbst wenn sich der Sollwert ändert.

Bit  $05 = 1$  bedeutet, dass der Frequenzumrichter wieder regeln kann und dem vorgegebenen Sollwert folgt.

#### Bit 06, Hochlauf Stop/Start

Ein normaler Anlaufstop, wobei die Hochlaufzeit aus den Parametern 207/208 oder 209/210 verwendet wird. Außerdem werden die Ausgangsrelais 01 oder 04 aktiviert, wenn die Ausgangsfrequenz 0 Hz beträgt (vorausgesetzt, in Parameter 323 oder 326 wurde *Relais 123* ausgewählt).

Bit 06 =  $\sqrt{0}$  führt zu einem Stop.

Bit 06 =  $\sqrt{1}$  bedeutet, dass der Frequenzumrichter in der Lage ist zu starten, vorausgesetzt, die anderen Bedingungen für den Start sind erfüllt. Bitte beachten Sie, dass in Parameter 505 festzulegen ist, wie Bit 06 mit der entsprechenden Funktion in den digitalen Einggängen zu kombinieren (logisch verknüpfen) ist.

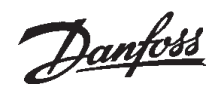

#### Bit 07, Keine Funktion/Reset

Reset einer Abschaltung Bit 07 =  $\sqrt{0}$  bedeutet, dass kein Reset stattfindet. Bit 07 =  $\sqrt{1}$  bedeutet, dass eine Abschaltung zurückgesetzt wird

Bit 08, Aktivierung der Jog-Geschwindigkeit (Festdrehzahl) in Parameter 213

Bit 08 = "0": Jog-Geschwindigkeit nicht aktiviert Bit 08 =  $\sqrt{1}$  bedeutet, dass der Motor mit Jog-Geschwindigkeit (Festdrehzahl) arbeitet

#### Bit 09, Auswahl zwischen Hochlauf 1/2

Bit 09 =  $\sqrt{v}$  bedeutet, dass Hochlauf 1 aktiv ist (Parameter 207/208).

Bit 09 =  $\sqrt{1}$  bedeutet, dass Hochlauf 2 (Parameter 209/210) aktiv ist.

Bit 10, Daten nicht zulässig/zulässig

Sagt dem VLT 5000, ob das Steuerwort genutzt oder ignoriert werden soll.

Bit 10 =  $\sqrt{0}$  bedeutet, dass das Steuerwort ignoriert wird.

Bit 10 =  $\sqrt{1}$  bedeutet, dass das Steuerwort verwendet wird. Diese Funktion ist deshalb relevant, da das Steuerwort immer im Telegramm enthalten ist, unabhängig vom jeweils verwendeten Telegrammtyp. Das heißt, es ist möglich die Verbindung zum Steuerwort zu unterbrechen, wenn es in Verbindung mit Aktualisierungs- oder Lesevorgängen bei Parametern nicht benutzt werden soll.

#### Bit 11, Relais 01

Bit  $11 = 0$ ": Relais 01 nicht aktiviert. Bit  $11 = 1$ ": Relais 01 ist aktiviert, vorausgesetzt, das *Steuerwort-Bit* wurde in Parameter 323 ausgewählt.

#### Bit 12, Relais 04

Bit 12 = "0": Relais 04 wurde nicht aktiviert Bit  $12 = 1$ ": Relais 04 wurde aktiviert, vorausgesetzt, das *Steuerwort-Bit* wurde in Parameter 326 ausgewählt.

## **ACHTUNG!**

Wenn nicht anders angegeben, wird das Steuerwort-Bit mit der entsprechenden Funktion in den digitalen Eingängen als logische "ODER" Funktion kombiniert (logisch verknüpft).

Bits 13/14, Auswahl des Parametersatzes Die Bits 13 und 14 dienen entsprechend der folgenden Tabelle zur Auswahl zwischen den vier

Menü-Parametersätzen:

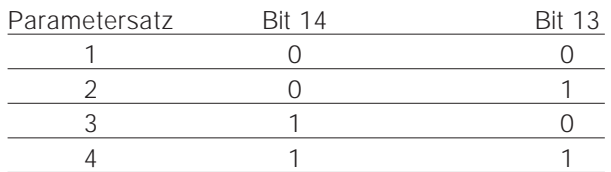

Diese Funktion ist nur verfügbar, wenn in Parameter 004 *Multi-Parametersatz* ausgewählt wurde.

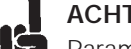

## **ACHTUNG!**

 $\prod_{i=1}^{n}$ Parameter 507 dient zur Festlegung, wie die Bits 13/14 mit der entsprechenden Funktion in den digitalen Eingängen zu kombinieren (logisch verknüpfen) sind.

#### Bit 15, Keine Funktion/Umkehren

Umkehren der Drehrichtung des Motors. Bit 15 =  $\sqrt{0}$  führt zu keiner Umkehrung, Bit 15 =  $\sqrt{1}$  führt zum Reversieren.

Bitte beachten Sie, dass in der werkseitigen Einstellung die Umkehrung als Ziffer in Parameter 506 ausgewählt wurde. Das heißt, dass Bit 15 nur dann zur Umkehrung führt, wenn *Bus, logisches ODER* oder *logisches UND (logisches UND* jedoch nur zusammen mit Klemme 19) ausgewählt wurden.

## ■ Zustandswort gemäß VLT Standard

Das Zustandswort dient dazu, den Master (z.B. einen PC) über die Bedingungen des Slave (VLT5000 Serie) zu informieren.

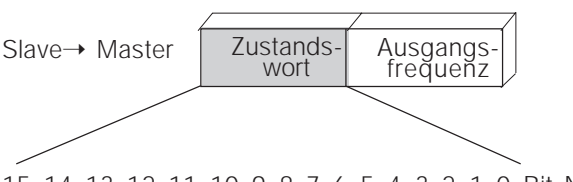

15 14 13 12 11 10 9 8 7 6 5 4 3 2 1 0 Bit Nr.

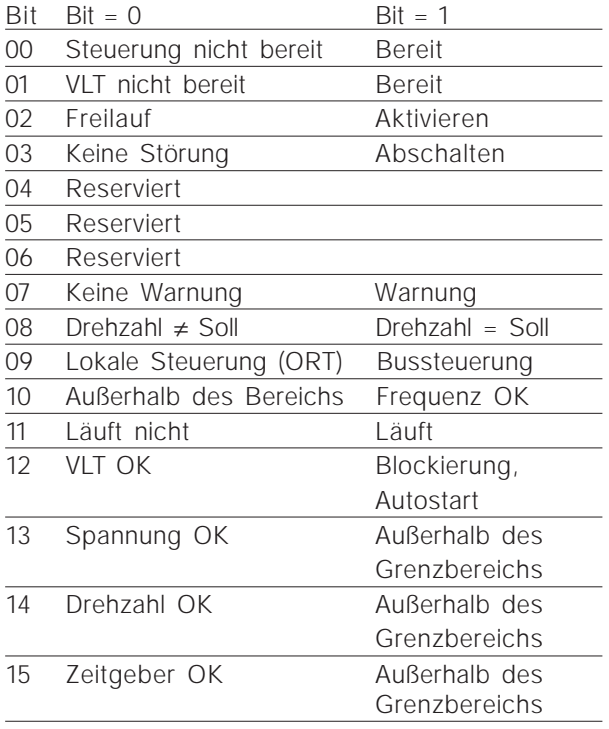

#### Bit 00, Steuerung nicht bereit/bereit

Bit 00 =  $\sqrt{0}$  bedeutet, dass der Frequenzumrichter ausgeschaltet hat.

Bit 00 =  $\sqrt{1}$  bedeutet, dass die Frequenzumrichter-Steuerung bereit ist, aber das Netzelement nicht notwendigerweise mit Strom versorgt wird (im Falle einer externen 24 V Stromversorgung der Steuerung).

#### Bit 01, VLT nicht bereit/bereit

Bedeutung siehe Bit 00; allerdings liegt eine Versorgung des Netzelements vor und der Frequenzumrichter ist funktionsbereit, sobald er die erforderlichen Startsignale erhält.

#### Bit 02, Freilauf/aktivieren

Bit 02 =  $\sqrt{0}$  bedeutet, dass das Steuerwort-Bit 03 auf "0" (Freilauf) gesetzt ist oder dass der VLT5000 abgeschaltet hat.

Bit 02 =  $\sqrt{1}$  bedeutet, dass das Steuerwort-Bit 03 auf "1" gesetzt ist und dass der VLT5000 nicht abgeschaltet hat.

#### Bit 03, Keine Störung/Auslösen

Bit 03 =  $.0$ " bedeutet, dass am VLT5000 keine Fehlerbedingung vorliegt

Bit 03 =  $\sqrt{1}$  bedeutet, dass der VLT5000 abgeschaltet hat und erst nach einem Reset wieder in Betrieb gesetzt werden kann.

Bit 04, Reserviert

Bit 05, Reserviert

#### Bit 06, Reserviert

#### Bit 07, Keine Warnung/Warnung

Bit 07 =  $\sqrt{0}$  bedeutet, dass keine ungewöhnliche Situation vorliegt

Bit 07 =  $\sqrt{1}$  bedeutet, dass am VLT5000 eine anomale Bedingung entstanden ist. Eine Beschreibung aller Warnmeldungen finden Sie in der Betriebsanleitung.

#### Bit 08, Drehzahl ≠ Solldrehzahl = Soll

Bit 08 =  $\sqrt{\ }$ 0" bedeutet, dass die aktuelle Motordrehzahl von der Solldrehzahl abweicht. Ein möglicher Grund hierfür können beispielsweise die Drehzahlschwankungen während des Start-/Stopvorgangs sein.

Bit 08 =  $.1$ " bedeutet, dass die aktuelle Motordrehzahl der Solldrehzahl entspricht.

#### Bit 09, Lokale Steuerung/Bussteuerung

Bit 09 =  $\sqrt{0}$  bedeutet, dass der VLT5000 mittels der Stop-Taste am Steuerpult gestoppt oder dass in Parameter 002 lokale Bedienung am Gerät (Betriebsart Ort) ausgewählt wurde.

Bit 09 =  $.1$ " bedeutet, dass es möglich ist, den Frequenzumrichter über den seriellen Port zu steuern.

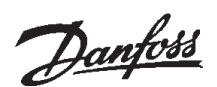

Bit 10, Außerhalb des Betriebsbereichs/Frequenz innerhalb des zulässigen Bereichs

Bit 10 =  $\sqrt{0}$  bedeutet, dass die Ausgangsfrequenz den in Parameter 225 festgelegten Bereich unterschreitet (Warnung: geringe Frequenz) und den in Parameter 226 festgelegten Bereich (Warnung: hohe Frequenz) überschreitet.

Bit 10 =  $\sqrt{1}$  bedeutet, dass die Ausgangsfrequenz innerhalb des betreffenden Bereichs ist.

#### Bit 11, Läuft nicht/Läuft

Bit 11 = "0" bedeutet, dass der Motor nicht läuft. Bit 11 =  $\sqrt{1}$  bedeutet, dass der VLT5000 ein Startsignal erhalten hat oder dass die Ausgangsfrequenz 0 Hz überschreitet.

Bit 12, VLT OK/Blockierung, Autostart

Bit 12 =  $\sqrt{\rho}$  bedeutet, dass keine temporäre Überhitzung des Inverters vorliegt.

Bit 12 =  $\sqrt{1}$  bedeutet, dass der Inverter zwar wegen Überhitzung gestoppt, aber die Einheit nicht abgeschaltet hat und der Betrieb fortgesetzt wird, sobald die Übertemperatur nachgelassen hat.

Bit 13, Spannung OK/Außerhalb des Grenzbereichs

Bit 13 =  $\sqrt{0}$  bedeutet, dass die Grenzspannungen der VLT5000 Serie nicht überschritten wurden. Bit 13 =  $\sqrt{1}$  bedeutet, dass die DC-Spannung der Zwischenschaltung des VLT5000 zu gering oder zu hoch ist.

Bit 14, Drehmoment OK/Außerhalb des Grenzbereichs

Bit 14 =  $\sqrt{0}$  bedeutet, dass der Motorstrom geringer ist als der in Parameter 221 ausgewählte Drehmomentgrenzwert.

Bit 14 =  $.1$ " bedeutet, dass der in Parameter 221 ausgewählte Drehmomentgrenzwert nicht überschritten wurde.

Bit 15, Zeitgeber OK/Außerhalb des Grenzbereichs Bit 15 =  $\sqrt{0}$  bedeutet, dass die Zeitgeber für den Thermoschutz des Motors (beschrieben auf Seite 67) und den VLT Thermoschutz jeweils 100 % nicht überschritten haben.

Bit  $15 = 1$ " bedeutet, dass einer der Zeitgeber 100 % überschritten wurde.

#### ■ **Bussollwert** (FC Profil)

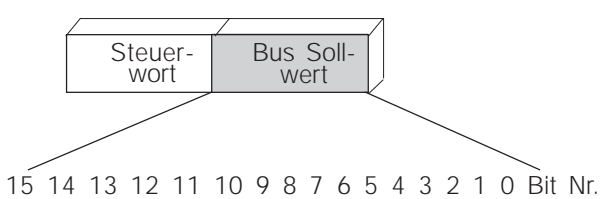

Der Frequenzsollwert wird an den Frequenzumrichter als 16-bit Wort übermittelt. Der Wert wird als ganze Zahl übertragen (0-32767). 16384 (4000 Hex) entspricht 100 Prozent. (Negative Zahlen werden mittels 2-er Ergänzungen gebildet.)

Der Bussollwert weit das folgende Format auf:

Parameter 203 = "0"  $"ref_{MIN}-ref_{MAX}"$ 0-16384 (4000 Hex) ~ 0-100% ~ ref<sub>MIN</sub> - ref<sub>MAX</sub>

Parameter 203 = "1"

 $-ref_{MAX}$  -  $+ref_{MAX}$ -16384 (C000 Hex) - +16384 (4000 Hex) ~

 $-100- +100\%$  ~  $-ref_{MAX}$  +ref<sub>MAX</sub>

#### ■ **Ist-Ausgangsfrequenz**

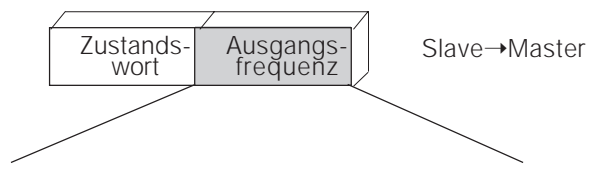

15 14 13 12 11 10 9 8 7 6 5 4 3 2 1 0 Bit Nr.

Der Wert der Ist-Ausgangsfrequenz wird an den Frequenzumrichter in Form eines 16-bit Wortes übermittelt. Der Wert wird als ganze Zahl übertragen (0-32767). 16384 (4000 Hex) entspricht 100 %. (Negative Zahlen werden mittels 2-er Ergänzungen gebildet.)

Danfoss

## **VLT® 5000 INTERBUS**

#### ■ **INTERBUS-spezifische VLT-Parameter**

In diesem Handbuch werden nur die INTERBUSspezifischen Parameter (800-807 und 915, 916, 9..) beschrieben. Die meisten Parameter der VLT5000 Serie und deren Funktion sind von der INTERBUS Option nicht betroffen. Ziehen Sie diesbezüglich die Beschreibung der Parameter im Produkthandbuch der VLT5000 Serie zurate.

Ein besonderes Augenmerk ist auf die folgenden Parameter zu legen, die nicht in diesem Handbuch beschrieben werden:

- 002: Bei lokaler Betriebsart (Ort) ist die Steuerung über den INTERBUS nicht möglich.
- 100: Wird der Parameter 512 auf DRIVECOM gestellt, kann nur zwischen Drehzahlregelung im offenen Kreis und Drehzahlregelung im geschlossenen Kreis gewählt werden.
- 502 508: Auswahl, wie die INTERBUS Steuerbefehle mit den digitalen Eingängen der Steuerkarten logisch zu verknüpfen sind.
- 512: Steuerwortprofil, Auswahl eines Steuerwortes gemäß DRIVECOM oder eines Danfoss-spezifischen Steuerwortes.
- 515 540: Datenanzeigeparameter, die zum Ablesen verschiedener Ist-Werte des VLT verwendet werden können, etwa des tatsächlichen Zustandes der analogen und digitalen Eingänge der Steuerkarte, die dann als Eingänge für den Master verwendet werden können.

#### **801 Auswahl der Baudrate** (BAUD SELECT) Auswahl

**★** 500 kBaud (500 KBAUD) [30]

#### Funktion

Auswahl der INTERBUS Übertragungsgeschwindigkeit.

#### Beschreibung der Wahlmöglichkeiten

*500 kBaud:* Die INTERBUS Übertragungsgeschwindigkeit wird in diesem Fall auf 500 kBaud festgesetzt.

#### **803 Bus Timeout** (BUS TIMEOUT ZEIT) Auswahl 1 ... 99 Sek.  $\star$  1 s

#### **804 Bus Timeout Funktion** (BUS TIMEOUT FUNK) Auswahl

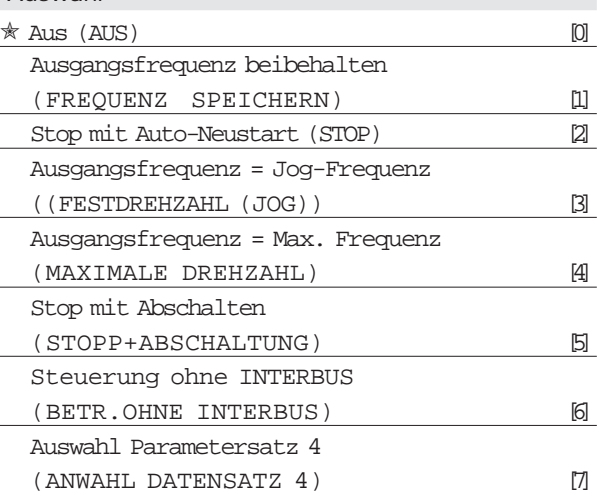

#### Funktion

Der Timeout-Zähler wird beim ersten Empfang eines gültigen Steuerwortes ausgelöst, sofern Prozessdaten verwendet werden. Das azyklische PCP löst den Timeout-Zähler nicht aus.

Die *Timeout*-Funktion wird aktiviert, wenn das STW nicht innerhalb der in Parameter 803 angegebenen Zeit aktualisiert wird.

Der VLT bleibt so lange im gleichen Timeout-Zustand, bis eine der folgenden Bedingungen erfüllt ist:

- 1. Ein gültiges Steuerwort wird empfangen und Reset (Bus, Klemmen oder lokales Steuerpult) ist aktiviert (Reset ist nur dann erforderlich, wenn die Timeout-Funktion *Stop mit Abschalten* ausgewählt wurde) ⇒ Steuerung über INTER-BUS wird mit dem tatsächlichen Steuerwort wieder aufgenommen.
- 2. Parameter 002 = *Ort* ⇒ Lokale Steuerung über das lokale Steuerpult wird aktiviert.
- 3. Parameter 928 = *Inaktiv* ⇒ Normale Steuerung über Klemmen und RS485 wird aktiviert. Der Timeout-Zähler wird zurückgesetzt und muss durch ein gültiges Steuerwort ausgelöst werden, bevor ein neuer Timeout aktiviert werden kann.
- 4. Parameter 804 = *Aus* ⇒ Steuerung über INTER-BUS wird wieder aufgenommen und das letzte Steuerwort verwendet.

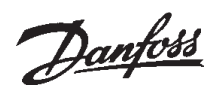

#### Beschreibung der Auswahlmöglichkeiten

- *Ausgangsfrequenz beibehalten*: Beibehalten der Ausgangsfrequenz, bis die Kommunikation wieder aufgenommen wird.
- *– Stop mit Auto-Neustart*: Stop mit Auto-Neustart, wenn die Kommunikation wieder aufgenommen wird.
- *– Ausgangsfrequenz =* Jog-Frequenz (Festdrehzahl)*:* Motor läuft mit JOGGING-Frequenz, bis die Kommunikation wieder aufgenommen wird.
- *– Ausgangsfrequenz = Max. Frequenz*: Motor läuft mit maximaler Frequenz, bis die Kommunikation wieder aufgenommen wird.
- *– Stop mit Abschalten*: Motor wird gestoppt, für Neustart ist Reset erforderlich, siehe obenstehende Erklärung.
- *– Steuerung ohne INTERBUS*: Steuerung über INTERBUS ist deaktiviert, die Steuerung ist nur über RS485 Standard-Schnittstelle möglich, bis die Kommunikation wieder aufgenommen wird.
- *Auswahl Parametersatz 4:* Bei einem Timeout wird der Parametersatz 4 ausgewählt. Wird die Kommunikation wieder aufgenommen, wechselt der VLT nicht in den Parametersatz zurück, der vor Auftreten des Timeout verwendet wurde.

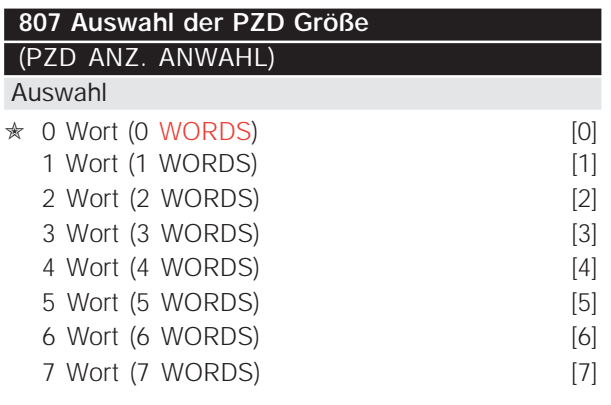

#### Funktion

Mit der Auswahl der PZD Größe wird die Anzahl der Prozessdatenwörter festgelegt, die vom VLT verwendet werden.

Die Änderung des Parameter 807 wird erst beim nächsten Neustart oder einem Alarmstop vom INTERBUS Master ausgeführt.

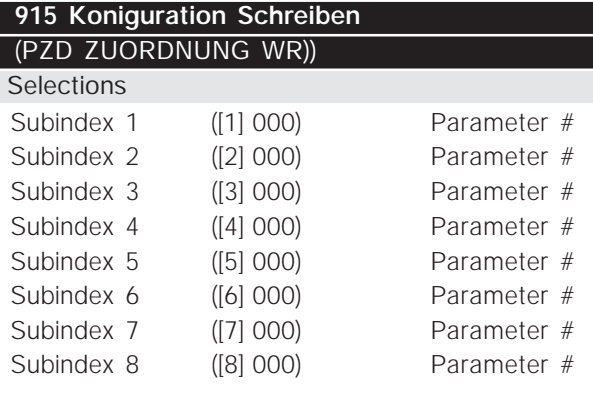

#### Funktion

Den PZD 1-7 der PA Daten können verschiedene Parameter zugeordnet werden (die Anzahl der PZD hängt von der Einstellung in Parameter 807 ab). Die Werte in PZD 1-7 werden den ausgewählten Parametern als Datenwerte hinzugefügt.

#### Beschreibung der Auswahlmöglichkeiten

Die Reihenfolge der Subindizes entspricht der Reihenfolge der PZD in der PA + 2, d.h. Subindex 1  $\approx$ PZD 3, Subindex 2 ≈ PZD 3 usw. Jeder Subindex kann die Nummer jedes VLT Parameters enthalten.

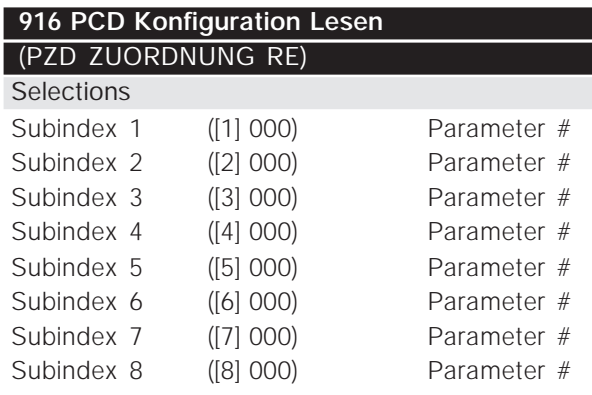

#### Funktion

Den PZD 1-7 der PPO können verschiedene Parameter zugeordnet werden (die Anzahl der PZD hängt vom PPO Typ ab). Die PZD 1-7 enthalten die Ist-Datenwerte der ausgewählten Parameter.

#### Beschreibung der Auswahlmöglichkeiten

Die Reihenfolge der Subindizes entspricht der Reihenfolge der PZD in der PE + 2, d.h. Subindex 1  $\approx$ PZD 3, Subindex 2 ≈ PZD 3 usw. Jeder Subindex kann die Nummer jedes VLT Parameters enthalten.

#### ✭ *Werkseinstellung*

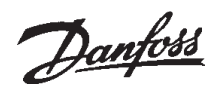

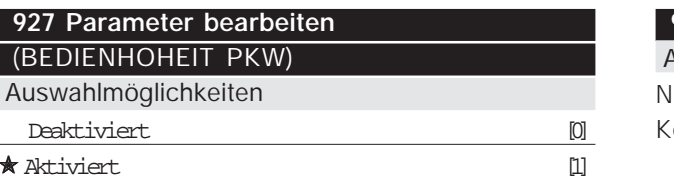

#### Funktion

 $\overline{AB}$ Ausy

Änderungen an den Parametern lassen sich entweder über INTERBUS oder über die RS485 Standard-Schnittstelle vornehmen, es können aber nicht beide Möglichkeiten gleichzeitig genutzt werden. Das Ablesen der Parameterwerte ist immer über das lokale Steuerpult möglich.

#### Beschreibung der Auswahlmöglichkeiten

- *Deaktiviert:* Die Bearbeitung der Parameter über INTERBUS ist deaktiviert. Die Bearbeitung der Parameter über die RS485 Standard-Schnittstelle ist möglich.
- *Aktiviert:* Die Bearbeitung der Parameter über INTERBUS ist aktiviert. Die Bearbeitung der Parameter über die RS485 Standard-Schnittstelle ist blockiert.

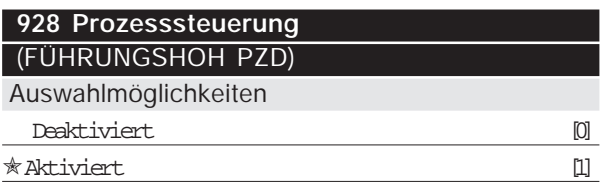

#### Funktion

Die Prozesssteuerung (Einstellen des Steuerwortes und der Solldrehzahl) ist entweder über INTERBUS oder die RS485 Standard-Schnittstelle möglich, es können aber nicht beide Möglichkeiten gleichzeitig genutzt werden. Das Ablesen der Parameterwerte ist immer über das lokale Steuerpult möglich. Die Steuerung über Steuerkartenklemmen ist mit beiden Bussen möglich, je nach Einstellung der Parameter 502-508.

Beschreibung der Auswahlmöglichkeiten

- *Deaktiviert*: Die Prozesssteuerung über INTER-BUS ist deaktiviert. Die Prozesssteuerung über die RS485 Standard-Schnittstelle ist möglich.
- *Aktiviert*: Die Prozesssteuerung über INTERBUS ist aktiviert. Die Prozesssteuerung über die RS485 Standard-Schnittstelle ist blockiert.

Wenn Parameter 928 geändert wurde und Startbefehle vorhanden sind, kann der Motor ohne Vorwarnung starten.

#### **953 Warnparameter** 1 (WARNUNGSPARAM.)

Auswahlmöglichkeiten ur Lesen ein LCP Zugriff

#### Funktion

Ein 16-bit String, bei dem jedes Bit mit einer spezifischen Warnung gemäß nachstehender Liste belegt ist.

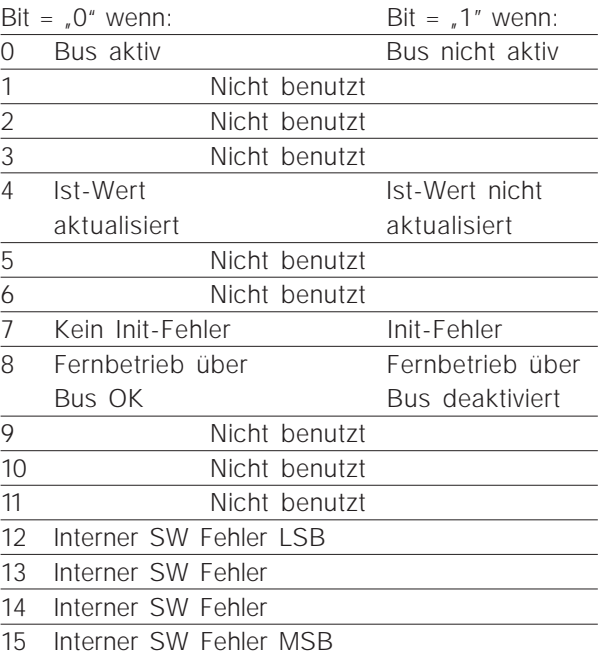

Bits 12-15 beschreiben den Fehlercode der internen Optionen.

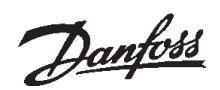

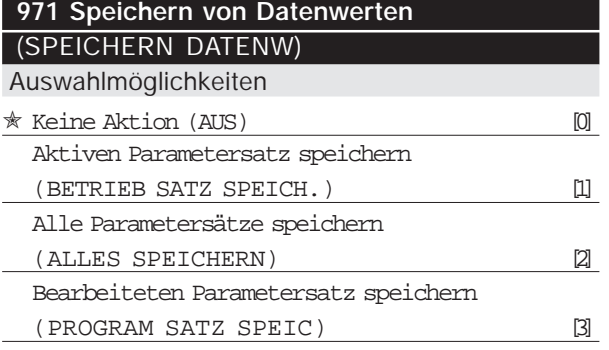

#### Funktion

Über INTERBUS geänderte Parameterwerte werden nur im RAM gespeichert. Das heißt, dass die Änderungen bei einer Unterbrechung der Stromversorgung verlorengehen. Dieser Parameter dient zur Aktivierung einer Funktion, mit der alle Parameterwerte im EEPROM gespeichert werden, damit die Änderungen auch nach einer Unterbrechung der Stromversorgung erhalten bleiben.

#### Beschreibung der Auswahlmöglichkeiten:

- *– Keine Aktion:* Die Speicherfunktion ist inaktiv.
- *– Aktiven Parametersatz speichern:* Alle Parameterwerte im aktiven Parametersatz werden im EEPROM gespeichert. Der Wert wird wieder auf Bit 0 *"Keine Aktion"* gesetzt, sobald alle Parameterwerte gespeichert wurden.
- *– Alle Parametersätze speichern:* Alle Parameterwerte werden im EEPROM gespeichert. Der Wert wird wieder auf Bit 0 "Keine Aktion" gesetzt, sobald alle Parameterwerte gespeichert wurden.
- *– Bearbeiteten Parametersatz speichern:* Alle Parameterwerte im von Ihnen bearbeiteten Parametersatz werden im EEPROM gespeichert. Der Wert wird wieder auf Bit 0 "Keine Aktion" gesetzt, sobald alle Parameterwerte gespeichert wurden.

#### **980-982 Definierte Parameter**

(DEFINED PARAM. 1) Auswahlmöglichkeiten Nur Lesen

#### Funktion

Diese drei Parameter enthalten eine Liste aller im VLT definierten Parameter. Jeder der drei Parameter kann als Array mit dem PCP *Lesedienst* gelesen werden. Es ist auch möglich, einzelne Elemente der Liste mittels der PCP Kommunikation zu lesen, indem der entsprechende Subindex verwendet wird. Die Subindizes beginnen bei 1 und folgen der Reihenfolge der Parameternummern.

Jeder Parameter enthält bis zu 116 Elemente (Parameternummern). Die Nummer des genutzten Parameters (980, 981 und 982) hängt von der tatsächlichen VLT-Konfiguration ab.

Sobald 0 als Parameternummer zurückgemeldet wird, endet die Liste.

#### **990-992 Modifizierte Parameter**

(MODIFIED PARAM 1) Auswahlmöglichkeiten

#### Funktion

Nur Lesen

Die drei Parameter enthalten eine Liste aller im VLT definierten Parameter, die gegenüber der werkseitigen Einstellung verändert wurden. Jeder der drei Parameter kann mit dem azyklischen PCP Lesedienst als eine Anordnung gelesen werden. Die Subindizes beginnen mit 1 und folgen der Reihenfolge der Parameternummern. Jeder Parameter enthält bis zu 116 Elemente (Parameternummern). Die Nummern der benutzten Parameter (990, 991 und 992) hängt davon ab, wie viele Parameter gegenüber der werkseitigen Einstellung geändert wurden.

Änderungen an Nur-Lese-Parametern wie etwa Datenanzeigeparameter werden nicht registriert, auch wenn tatsächlich Änderungen stattgefunden haben.

Sobald 0 als Parameternummer zurückgemeldet wird, endet die Liste.

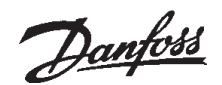

#### ■ **VLT Antwortzeiten**

Die Aktualisierungszeit über die INTERBUS Verbindung lässt sich in zwei Teile aufspalten:

- 1) Die Kommunikationszeit, also die Zeitdauer der Datenübertragung vom Master zum Slave (VLT5000 mit INTERBUS Option), und
- 2) die interne Aktualisierungszeit, also die Zeitdauer der Datenübertragung zwischen der VLT5000 Steuerkarte und der INTERBUS Optionskarte.

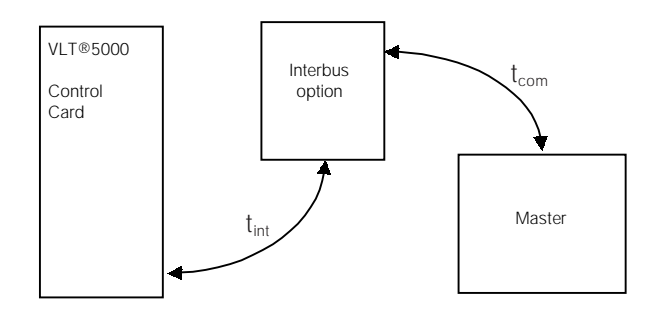

Die Kommunikationszeit (t<sub>com</sub>) ist abhängig vom benutzten Mastertypen, der Gesamtzahl der an alle Slaves übertragenen Bytes und der Gesamtlänge des INTERBUS Kabels.

Die interne Aktualisierungszeit (t<sub>int</sub>) ist abhängig vom jeweiligen Datentyp, da für den Datentransfer unterschiedliche Kanäle zur Verfügung stehen, bei denen zeitkritische Daten, z.B. das Steuerwort, die höchste Priorität genießen. Die internen Aktualisierungszeiten für die verschiedenen Datentypen sind nachstehend zusammengefasst.

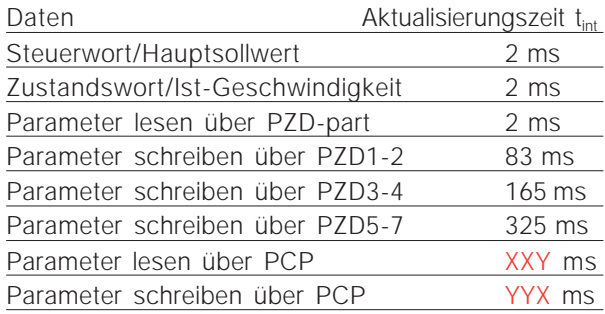

#### ■ **Aktualisierungszeit des Systems**

Unter der Aktualisierungszeit des Systems versteht man die Zeit, die zur Aktualisierung aller Slaves innerhalb des Systems unter Einsatz einer zyklischen Kommunikation benötigt wird.

Tatsächliche Verzögerung der Master-Station:

– Diese Information ist vom Hersteller des benutzten INTERBUS Master bereitzustellen.

#### Beispiel

– INTERBUS G4 Master unter Benutzung von 4 Prozessdatenwörtern und 1 PCP Datenwort für 12 Slaves am INTERBUS. Die Gesamtlänge des INTERBUS Kabels beträgt 250 m.

Die folgende Formel kann zur Berechnung der Zykluszeit verwendet werden:

$$
t_z = [15^{\star}(8+n) + 3^{\star}m] \star t_{Bit} + t_{SW} + 2^{\star}t_{PH}
$$

Dabei gilt:

- n Registergröße
- m Gesamtzahl der Stationen
- $t_{\text{Bit}}$  Bit-Zeit = 2u bei 500 kBit/s
- t<sub>sw</sub> Softwarezeit 0,34 ms für G3 Master 0,70 ms für G4 Master
- t<sub>PH</sub> Verzögerung des Mediums, für Cu = 0,016ms\*l/km; Länge in km

$$
t_z = [15^*(8+n) + 3^*m] * t_{Bit} + t_{SW} + 2^*t_{PH}
$$

 $t_z = [15*104 + 3*13] *2*10^{0} + 0.7 +$ 0,016 \* 0,250

 $t_z = 3.902$  ms

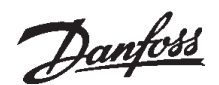

#### ■ Warn- und Alarmmeldungen

Zwischen Alarm- und Warnmeldungen besteht ein großer Unterschied. Im Falle eines Alarms trägt der VLT eine Fehlerbedingung ein und verhält sich entsprechend der Definition im Steuerwort. Nachdem die Ursache des Alarms behoben wurde, muss der Master die Alarmmeldung bestätigen, damit der VLT den Betrieb wieder aufnehmen kann. Eine Warnmeldung erfolgt dagegen, wenn eine Warnbedingung auftritt. Sie verschwindet, sobald wieder Normalbedingungen herrschen und keine Auswirkungen auf den Prozess stattgefunden haben.

#### Warnmeldungen

Jede Warnmeldung wird beim VLT durch ein einzelnes Bit innerhalb eines Warnwortes dargestellt. Bei einem Warnwort handelt es sich immer um einen Aktionsparameter. Der Bitstatus FALSE [0] bedeutet keine Warnung, während der Bitstatus TRUE [1] eine Warnung anzeigt. Zu jedem Bit und jedem Bitstatus gibt es einen entsprechenden Textstring.

Jede Bitänderung im Warnwort sorgt dafür, dass eine spontane Ereignis-Benachrichtigung erfolgt.

Neben der Warnwort-Meldung wird der Master zudem über eine Änderung in Bit 7 des Zustandswortes benachrichtigt.

#### Alarmmeldungen

Nach einer Alarmmeldung trägt der VLT eine Fehlerbedingung ein. Erst wenn die Störung behoben wurde und der Master die Alarmmeldung durch Einstellung von Bit 7 des Steuerwortes bestätigt hat, kann VLT den Betrieb wieder aufnehmen.

Jede Alarmmeldung wird beim VLT durch ein einzelnes Bit innerhalb eines Alarmwortes dargestellt. Bei einem Alarmwort handelt es sich immer um einen Aktionsparameter. Der Bitstatus FALSE [0] bedeutet keine Störung, während der Bitstatus TRUE [1] eine Störung anzeigt. Zu jedem Bit und jedem Bitstatus gibt es einen entsprechenden Textstring.

Jede Bitänderung im Alarmwort sorgt dafür, dass eine spontane Ereignis-Benachrichtigung erfolgt.

Da infolge einer Fehlerbedingung verschiedene Alarmmeldungen ausgegeben werden können (z.B. "Überstrominverter ausgelöst", "Stromgrenze ausgelöst", "Motor ausgelöst"), ist es für die nachfolgende Fehlerbehebung wichtig, die Alarmmeldungen in der Reihenfolge zu speichern, in der sie aufgetreten sind. Dieser Dienst wird von den Parametern 615, 616 und 617 bereitgestellt.

#### ■ **Zusätzlich angezeigte Meldungen**

Wenn der VLT®5000 mit einer INTERBUS Schnittstelle ausgestattet ist, können neben den im VLT5000 Produkthandbuch beschriebenen Meldungen die folgenden zusätzlichen Meldungen an gezeigt werden:

#### Warnmeldung

WARN. 34 INTERBUS KOMM. FEHLER

– Keine Verbindung zum Master. Der Grund kann darin bestehen, dass der Master gestoppt wurde (oder eine Fehlerbedingung vorliegt) oder die INTERBUS Verbindung zum VLT unterbrochen ist.

#### Alarmmeldung

#### ALARM

INTERBUS OPT. FEHLER

– Die Optionskarte wird durch elektrische Störspannungen in ihrer Funktion beeinträchtigt oder es liegt ein Fehler in der Optionskarte vor, so dass sie ausgetauscht werden muss.

## Danfoss

## **VLT® 5000 INTERBUS**

#### ■ **VLT5000 Parameterliste**

Die Parametereinstellungen in dieser Liste sind gültig für VLT Software Version 3.22.

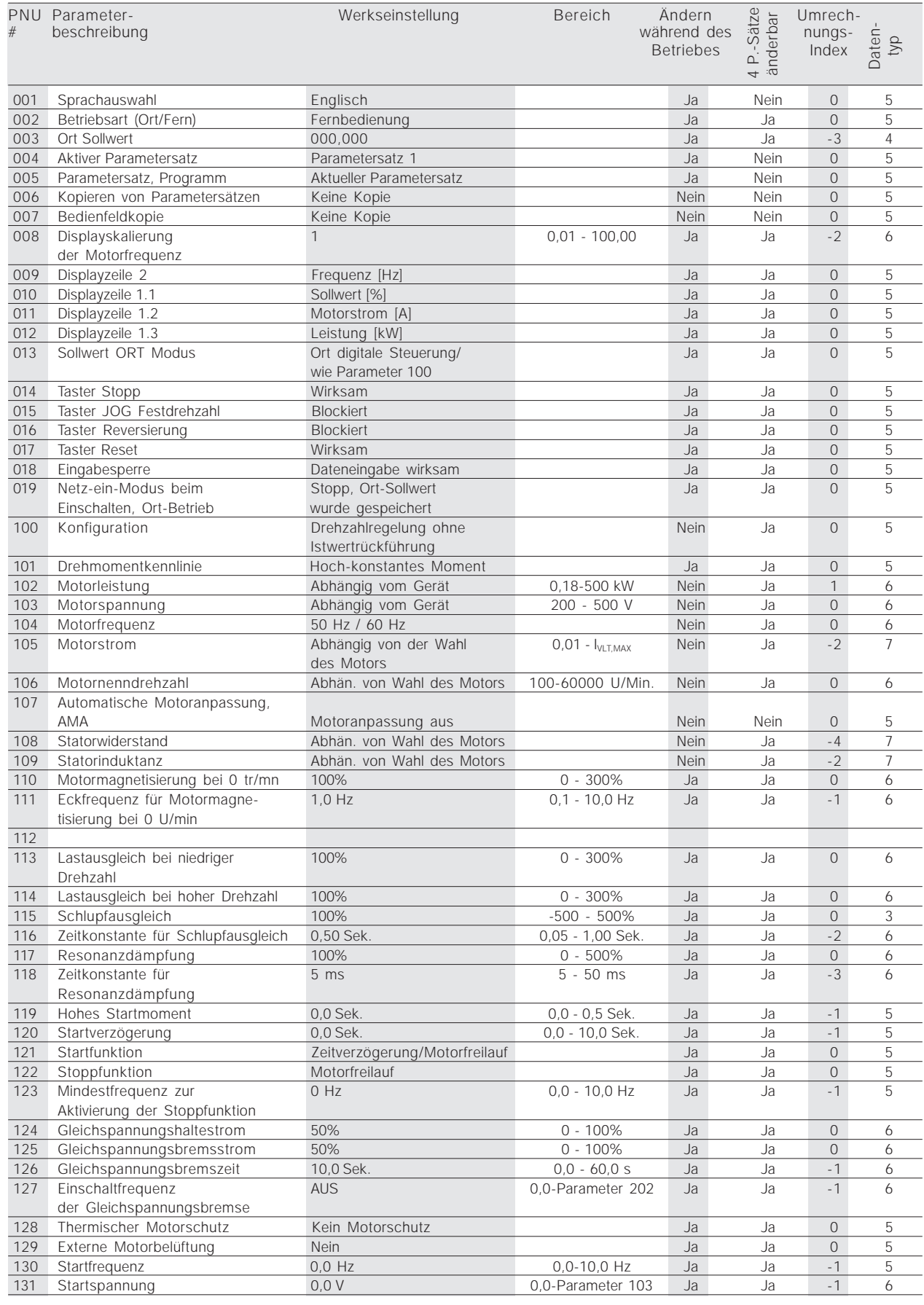

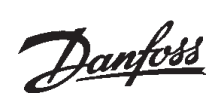

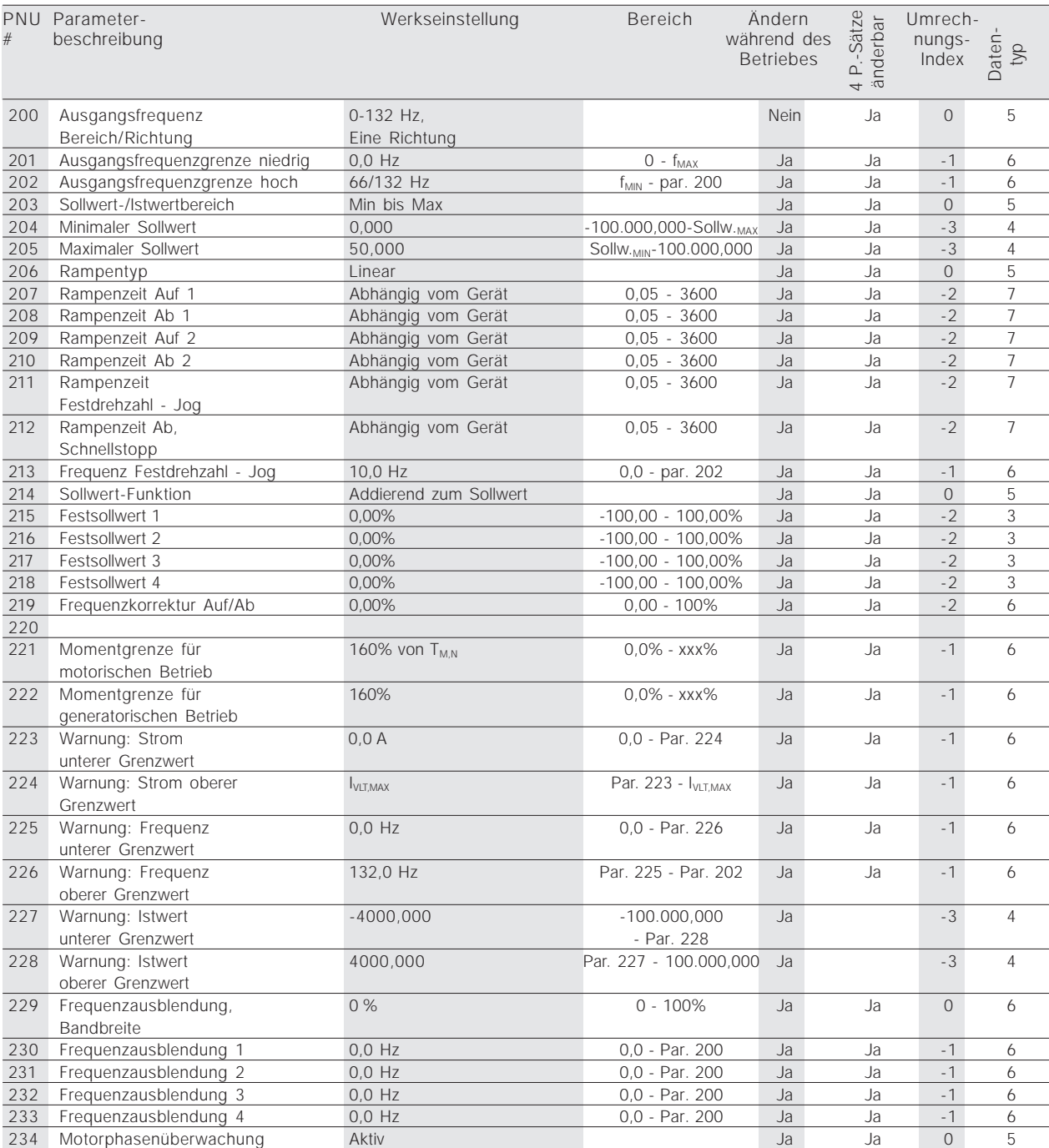

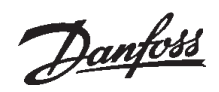

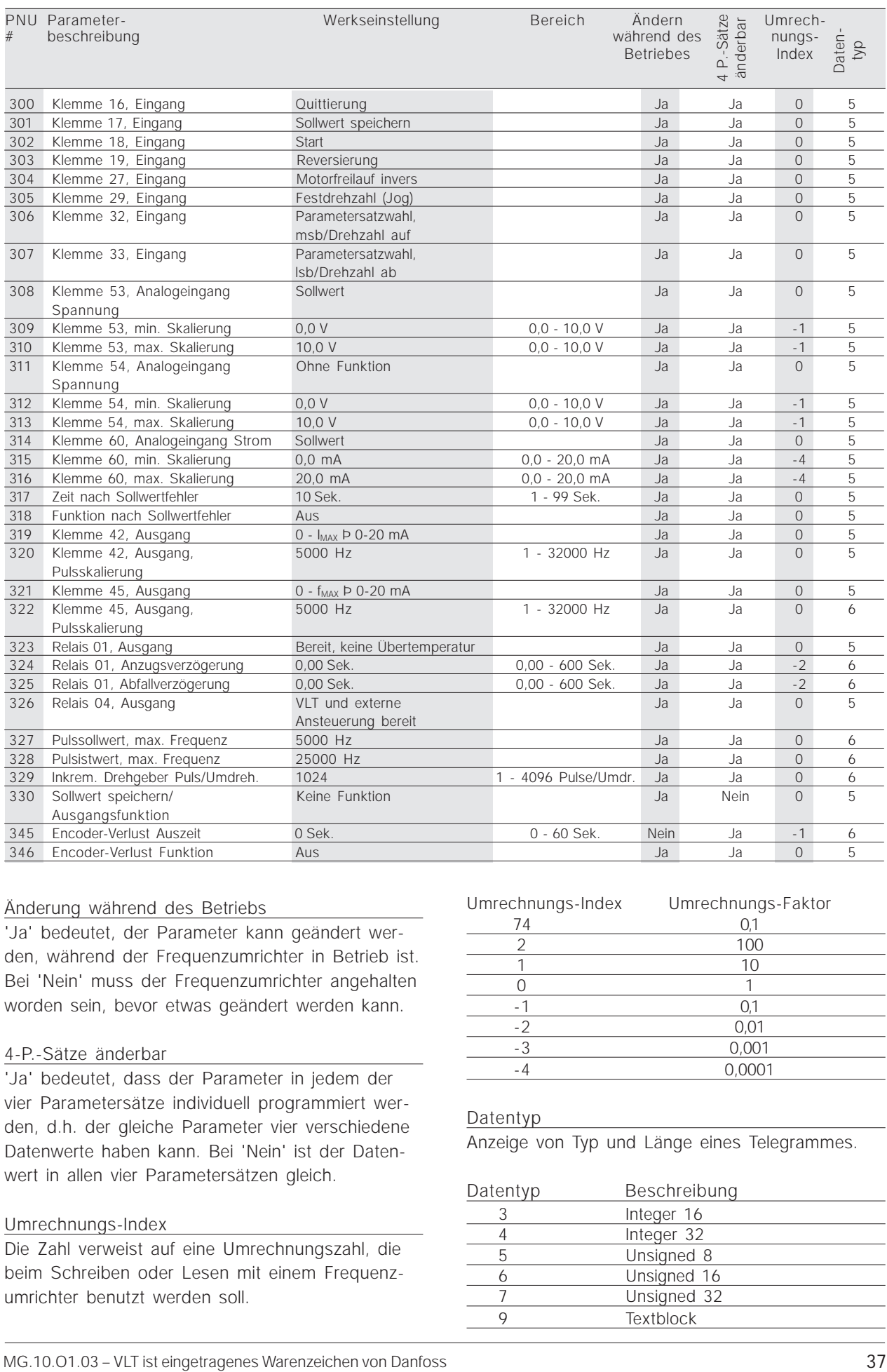

#### Änderung während des Betriebs

'Ja' bedeutet, der Parameter kann geändert werden, während der Frequenzumrichter in Betrieb ist. Bei 'Nein' muss der Frequenzumrichter angehalten worden sein, bevor etwas geändert werden kann.

#### 4-P.-Sätze änderbar

'Ja' bedeutet, dass der Parameter in jedem der vier Parametersätze individuell programmiert werden, d.h. der gleiche Parameter vier verschiedene Datenwerte haben kann. Bei 'Nein' ist der Datenwert in allen vier Parametersätzen gleich.

#### Umrechnungs-Index

Die Zahl verweist auf eine Umrechnungszahl, die beim Schreiben oder Lesen mit einem Frequenzumrichter benutzt werden soll.

#### Umrechnungs-Index Umrechnungs-Faktor

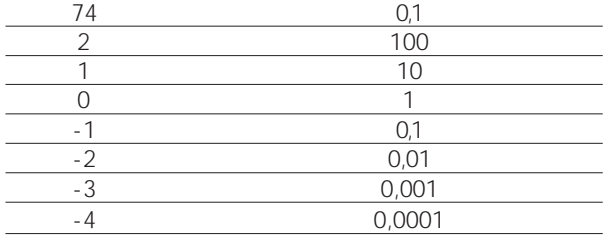

#### Datentyp

Anzeige von Typ und Länge eines Telegrammes.

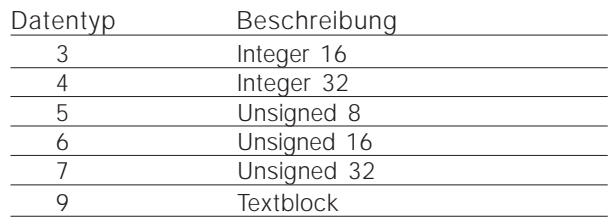

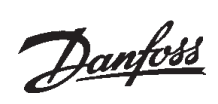

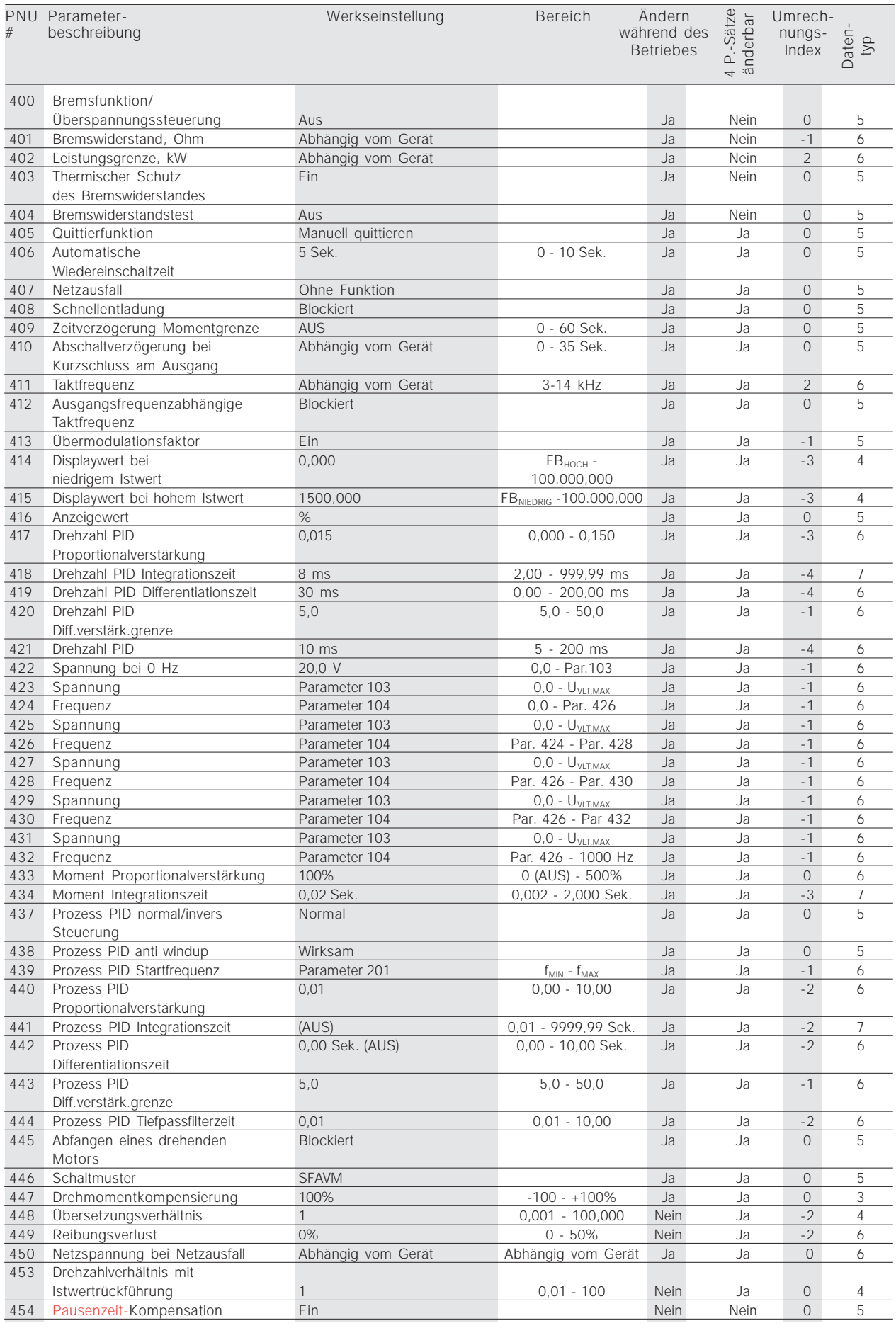

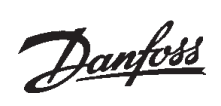

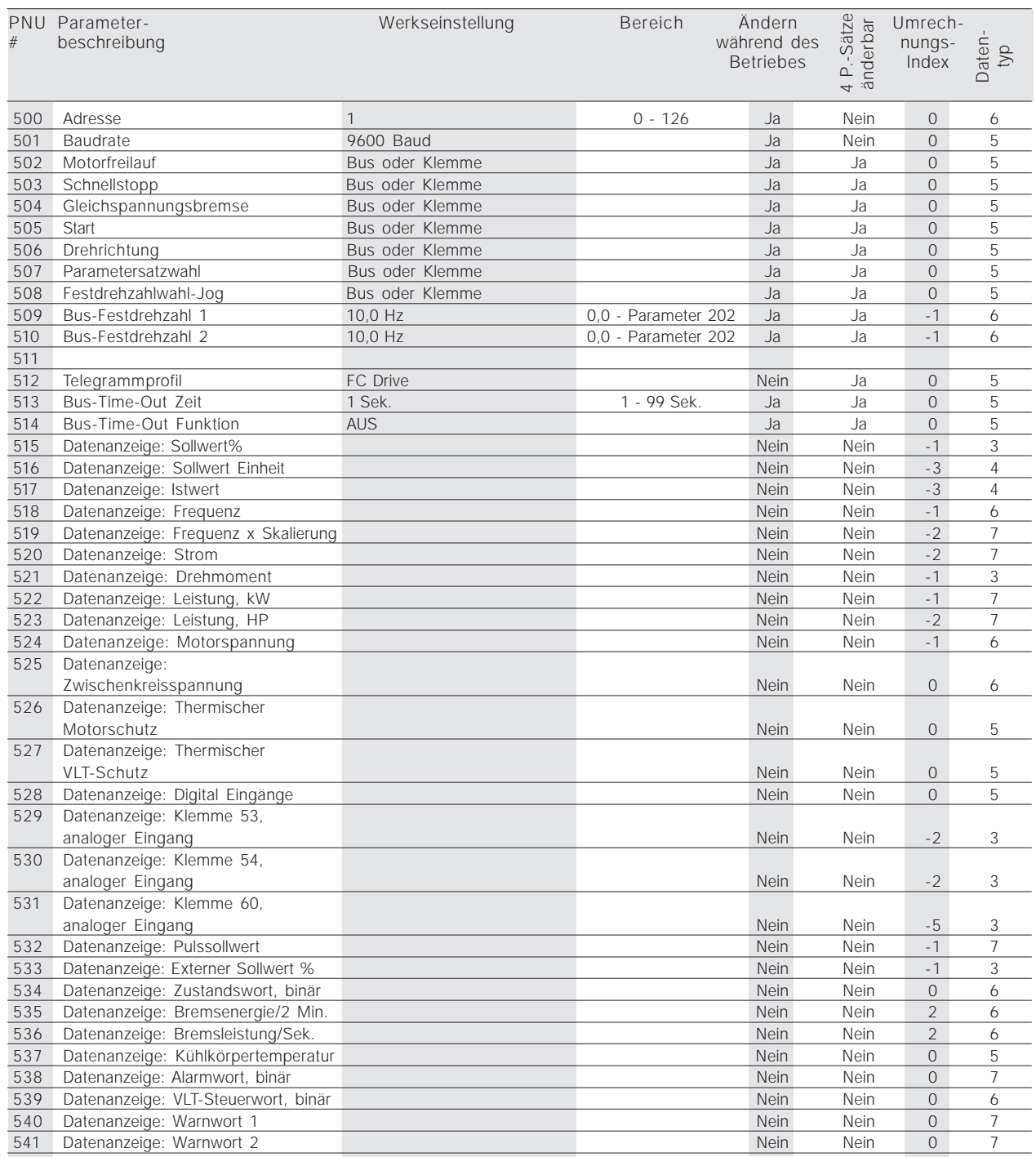

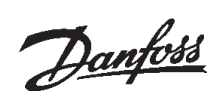

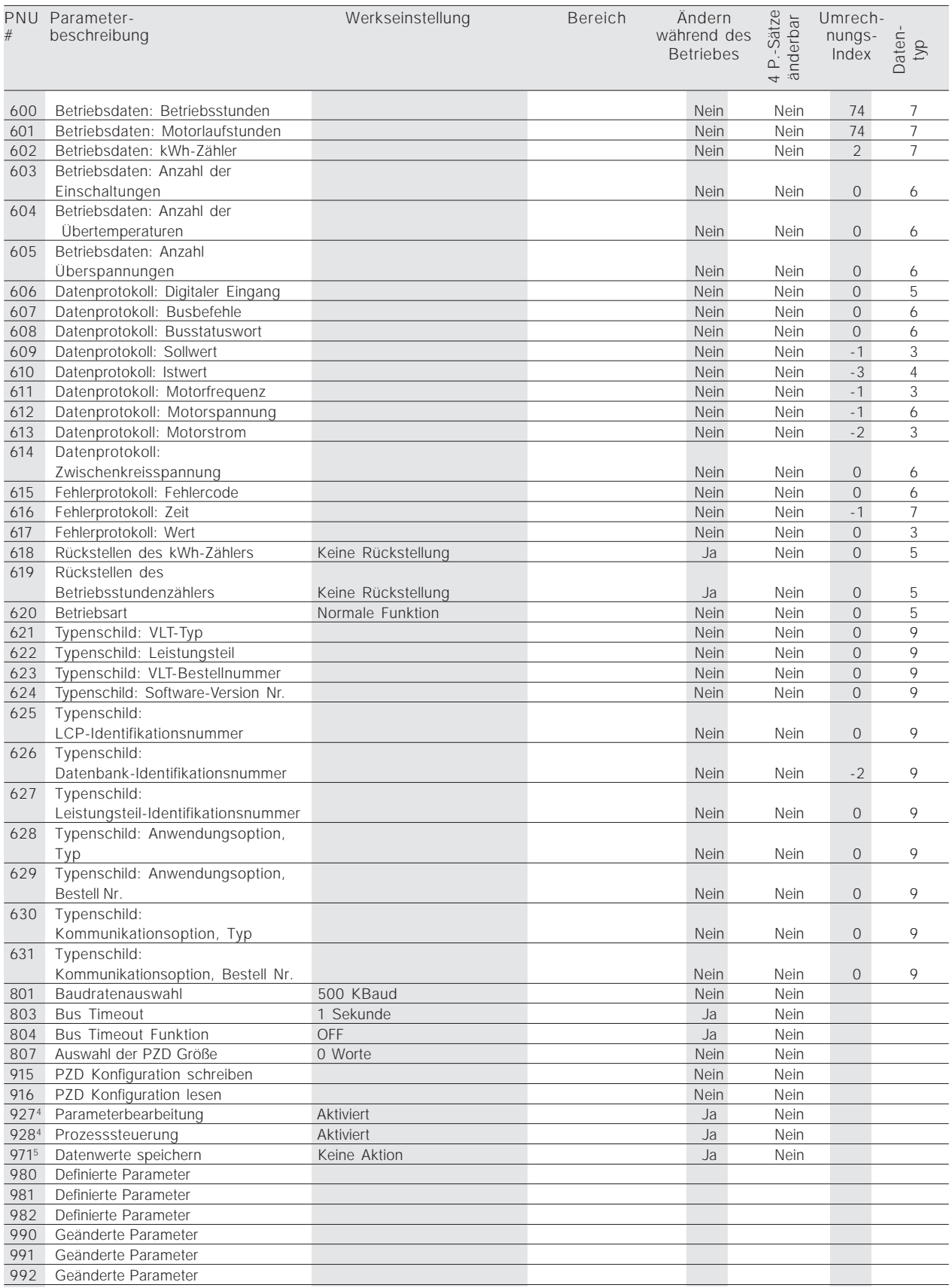

\* Automatische Rückstellung auf (0).

4) Verfügbar in allen 4 Parametersätzen.

S) Nur im Stop-Modus

# **Anhang**

#### ■ Anhang

#### ■ **Glossar**

Änderung während des Betriebs

'Ja' bedeutet, der Parameter kann geändert werden, während der Frequenzumrichter in Betrieb ist. Bei 'Nein' muss der Frequenzumrichter angehalten worden sein, bevor etwas geändert werden kann.

#### 4-P.-Sätze änderbar

'Ja' bedeutet, dass der Parameter in jedem der vier Parametersätze individuell programmiert werden, d.h. der gleiche Parameter vier verschiedene Datenwerte haben kann. Bei 'Nein' ist der Datenwert in allen vier Parametersätzen gleich.

#### Umrechnungs-Index

Die Zahl verweist auf eine Umrechnungszahl, die beim Schreiben oder Lesen mit einem Frequenzumrichter benutzt werden soll.

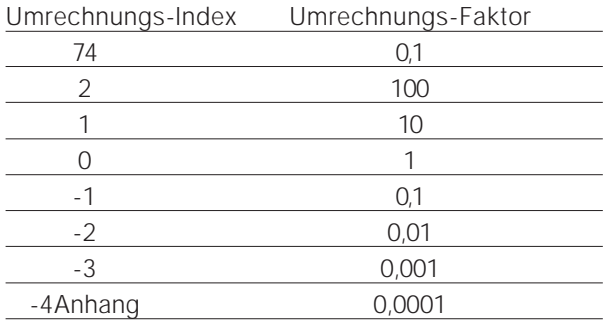

#### Datentyp

Anzeige von Typ und Länge eines Telegrammes.

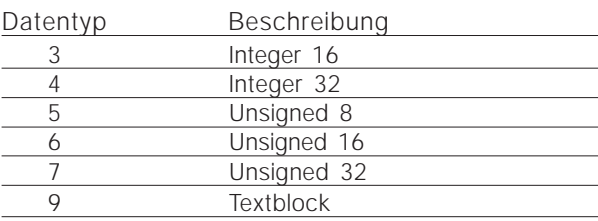

#### ■ **Abkürzungen**

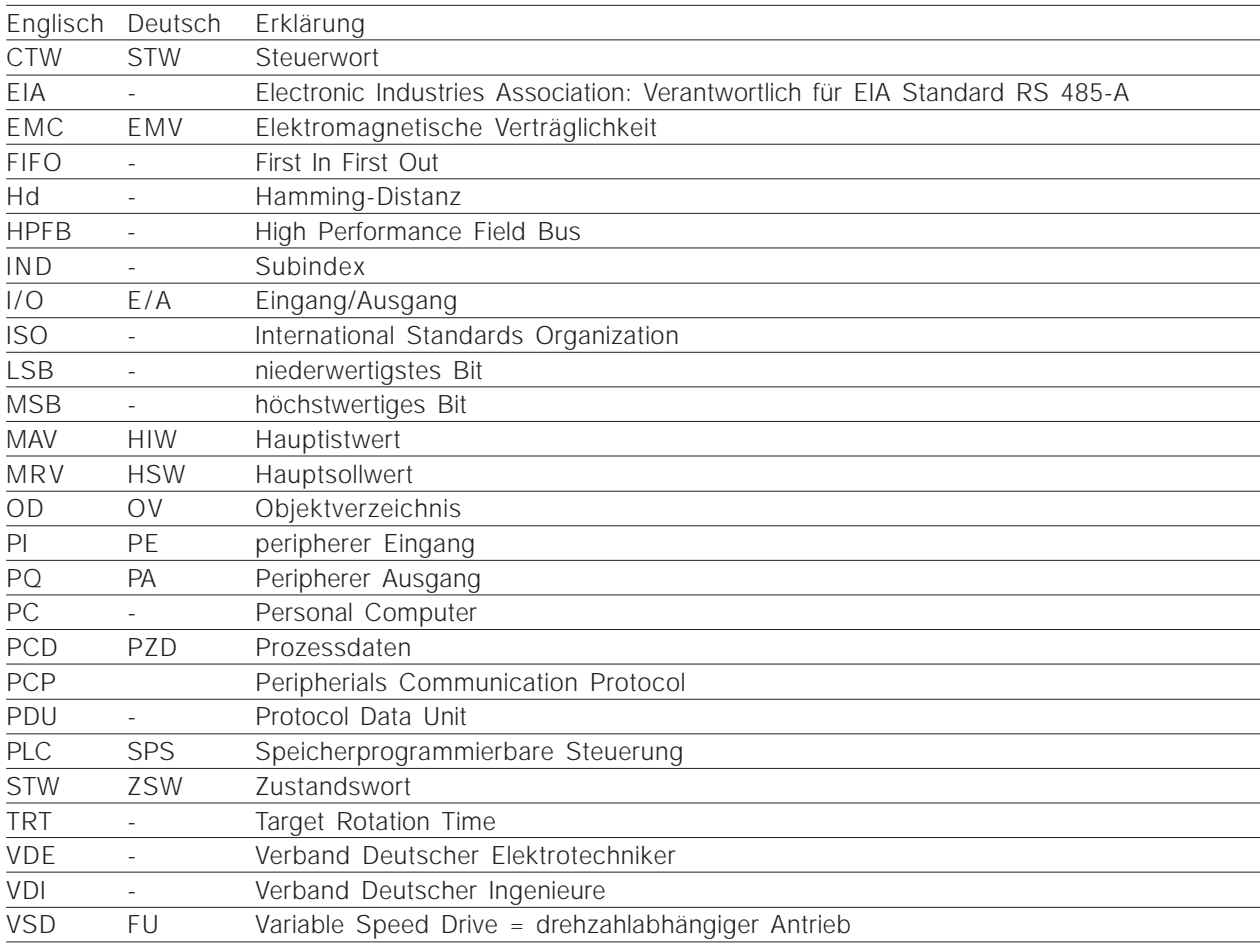

## ■ **Stichwortverzeichnis**

## **Symbole**

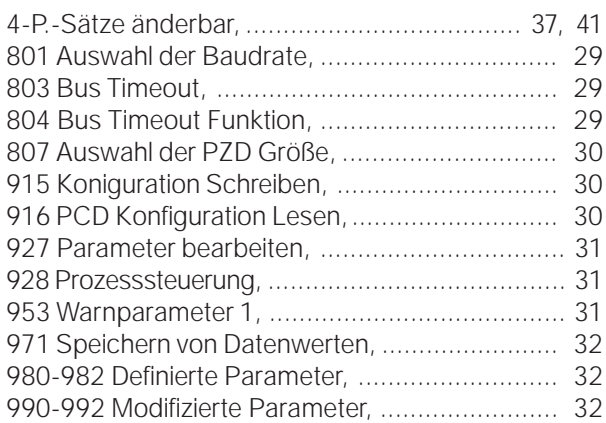

## **A**

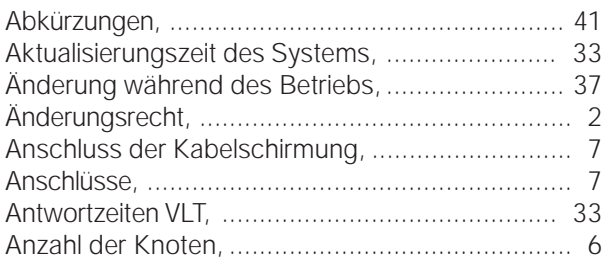

## **B**

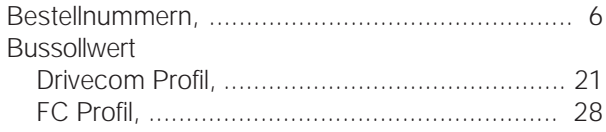

## **D**

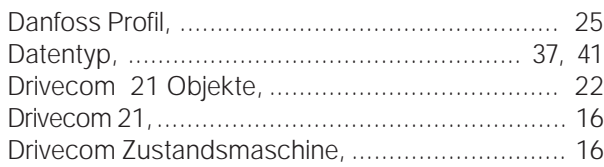

## **E**

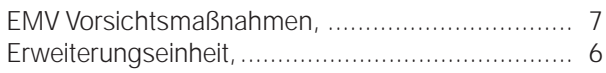

## **F**

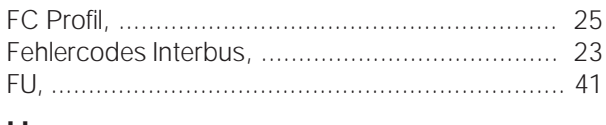

## **H**

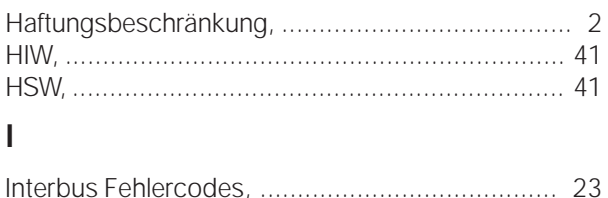

Ist-Ausgangsfrequenz, ....................................... 28

## **K**

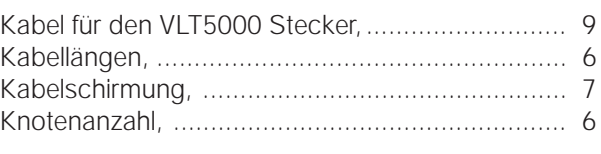

## **L**

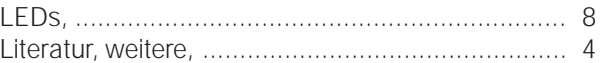

## **M**

```
Meldungen zusätzliche, ..................................... 34
```
## **O**

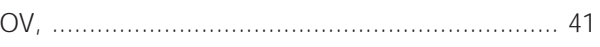

## **P**

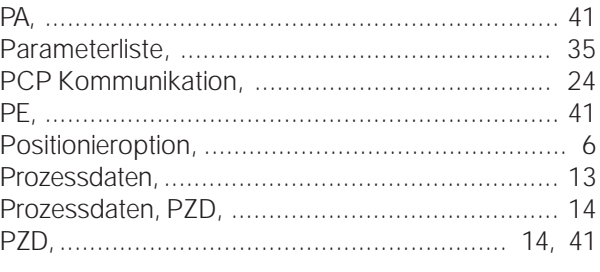

## **S**

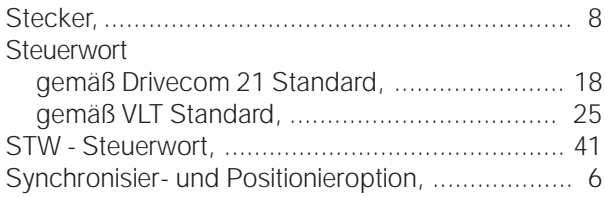

## **T**

```
Technische Daten, ............................................... 6
Technischer Überblick, ........................................ 5
```
## **U**

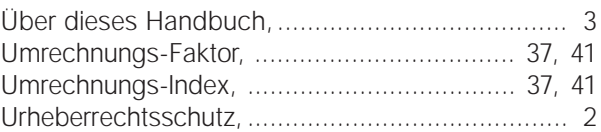

## **V**

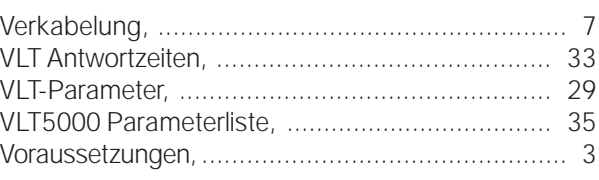

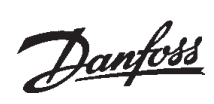

## **W**

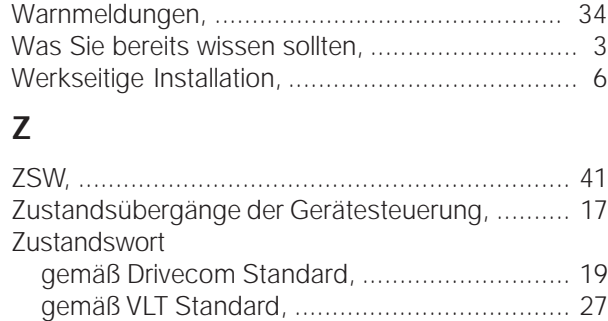

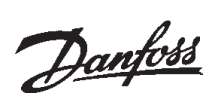